# **Device Status**

summary-info

# **Universal Settings**

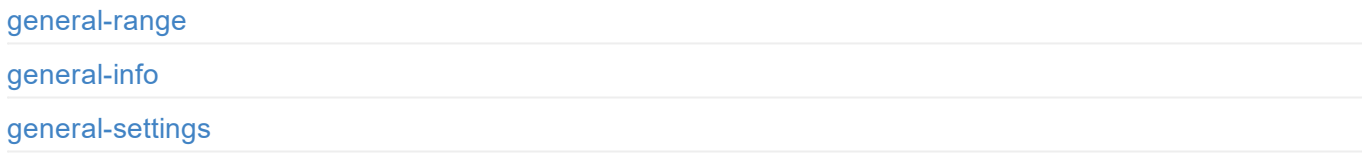

# **[Live](#page-5-0)**

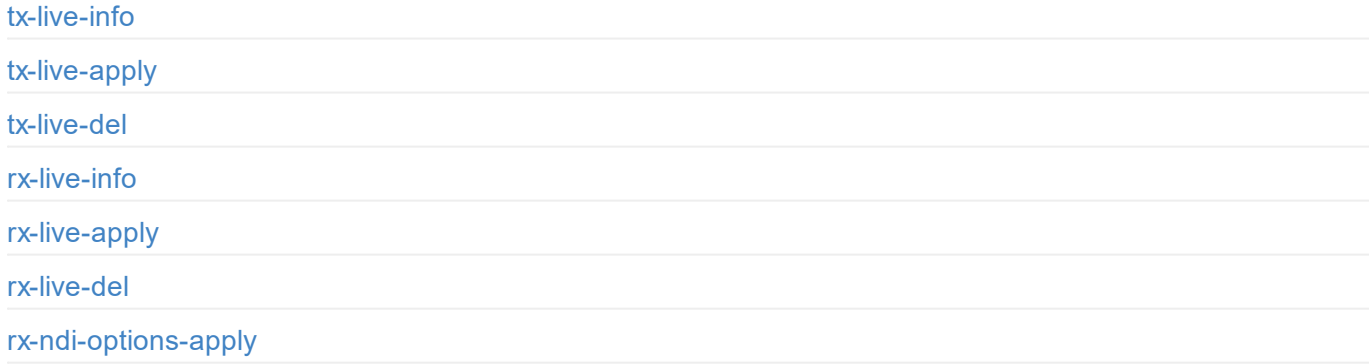

# **Matrix**

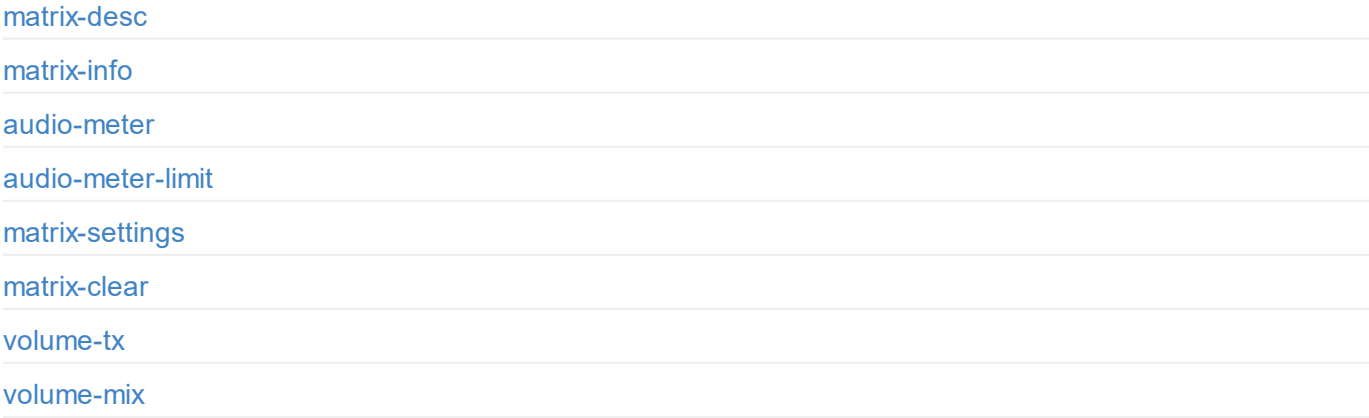

## **[Dante](#page-17-0)**

[dante-state](#page-20-0)

[export-repo](#page-22-0)rts

set-dns usb-config

# **Certificate**

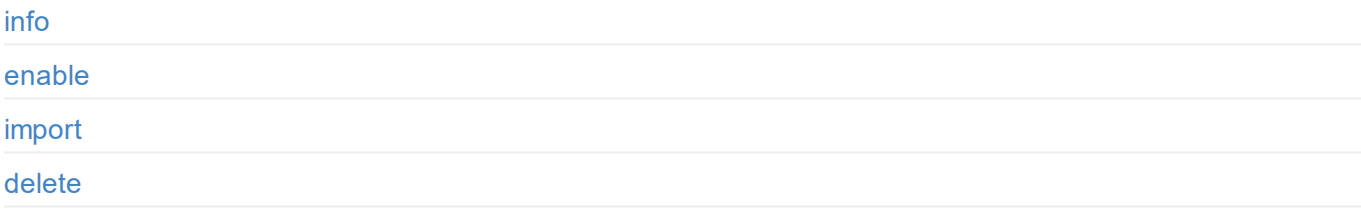

# **[User](#page-51-0)**

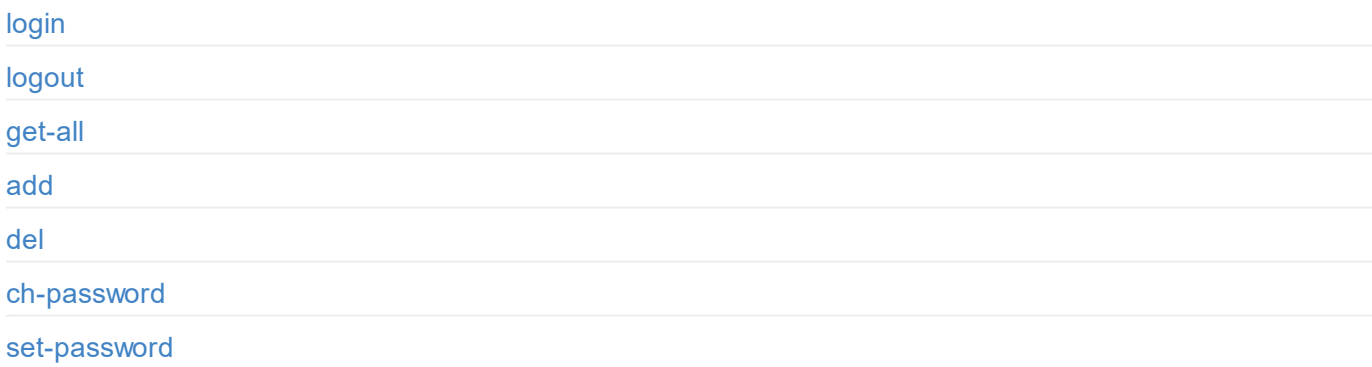

# **[Firm](#page-58-0)[w](#page-59-0)are**

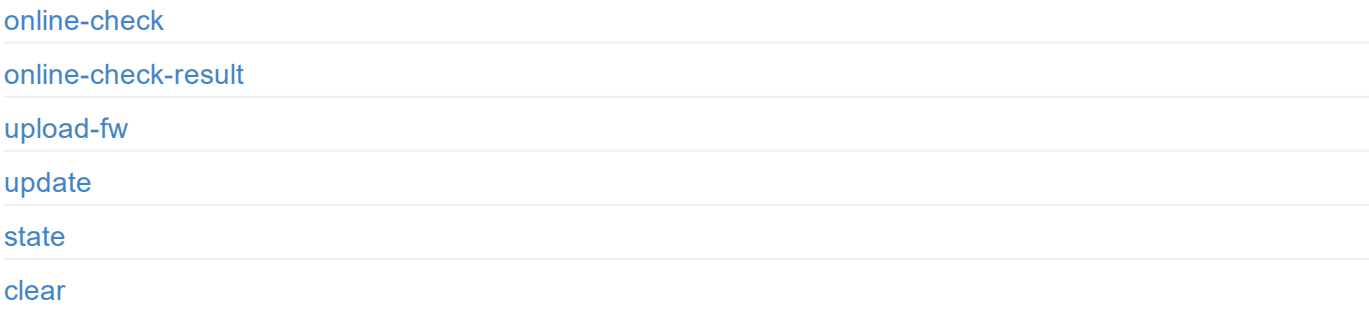

# **System Logs**

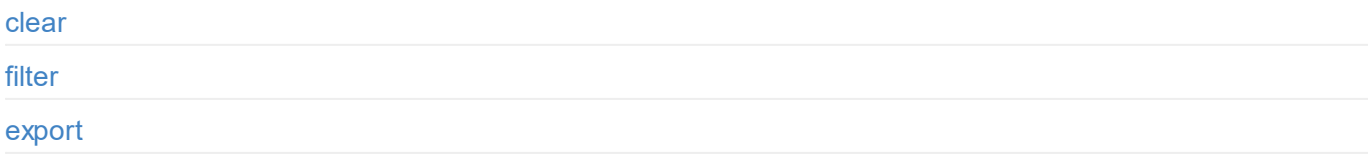

# <span id="page-3-0"></span>**Introduction**

We have rich APIs for developers to interact with products such as obtaining basic information about the device (device name, firmware version and etc.), modifying device configuration and upgrading firmware. These APIs are based on the HTTP protocol and are lightweight, connectionless interfaces that respond to data in JSON format. This document gives you a detailed understanding of each API's functions and request method.

APIs in this document apply to the following product:

• Pro Convert Audio DX

#### <span id="page-5-0"></span>**API Status Codes**

{

0: MW\_STATUS\_SUCCESS**,** 1: MW\_STATUS\_PENDING, 2: MW\_STATUS\_TIMEOUT**,** 3: MW\_STATUS\_INTERRUPTED**,** 4: MW\_STATUS\_TRY\_AGAIN**,** 5: MW\_STATUS\_NOT\_IMPLEMENTED, 6: MW\_STATUS\_UNKNOWN\_ERROR**,** 7: MW\_STATUS\_INVALID\_ARG**,** 8: MW\_STATUS\_NO\_MEMORY**,** 9: MW\_STATUS\_UNSUPPORTED**,** 10: MW\_STATUS\_FILE\_BUSY, 11: MW\_STATUS\_DEVICE\_BUSY, 12: MW\_STATUS\_DEVICE\_LOST, 13: MW\_STATUS\_IO\_FAILED**,** 14: MW\_STATUS\_READ\_FAILED**,** 15: MW\_STATUS\_WRITE\_FAILED, 16: MW\_STATUS\_NOT\_EXIST, 17: MW\_STATUS\_TOO\_MANY**,** 18: MW\_STATUS\_TOO\_LARGE, 19: MW\_STATUS\_OVERFLOW**,** 20: MW\_STATUS\_UNDERFLOW, 21: MW\_STATUS\_FORMAT\_ERROR**,** 22: MW\_STATUS\_FILE\_EXISTS**,** 23: MW\_STATUS\_FILE\_TYPE\_ERROR**,** 24: MW\_STATUS\_DEVICE\_TYPE\_ERROR, 25: MW\_STATUS\_IS\_DIRECTORY, 26: MW\_STATUS\_READ\_ONLY**,** 27: MW\_STATUS\_RANGE\_ERROR**,** 28: MW\_STATUS\_BROKEN\_PIPE, 29: MW\_STATUS\_NO\_SPACE**,** 30: MW\_STATUS\_NOT\_DIRECTORY, 31: MW\_STATUS\_NOT\_PERMITTED, 32: MW\_STATUS\_BAD\_ADDRESS, 33: MW\_STATUS\_SEEK\_ERROR**,** 34: MW\_STATUS\_CROSS\_DEVICE\_LINK, 35: MW\_STATUS\_NOT\_INITIALIED, 36: MW\_STATUS\_AUTH\_FAILED, 37: MW\_STATUS\_NOT\_LOGGED\_IN**,** 38: MW\_STATUS\_WRONG\_STATE, 39: MW\_STATUS\_MISMATCH, 40: MW\_STATUS\_VERIFY\_FAILED, 41: MW\_STATUS\_CONSTRAINT\_VIOLATION 42: MW\_STATUS\_CANCELED**,** 43: MW\_STATUS\_IN\_PROGRESS, 44: MW\_STATUS\_CONN\_REFUSED, 45: MW\_STATUS\_CONN\_RESET, 46: MW\_STATUS\_ADDR\_IN\_USE**,** 47: MW\_STATUS\_NO\_RESPONSE**,** 48: MW\_STATUS\_INFO\_CHANGED, 49: MW\_STATUS\_INVALID\_DATA, 50: MW\_STATUS\_NEED\_MORE\_DATA, 51: MW\_STATUS\_NO\_BUFFER,

52: MW\_STATUS\_BUFFER\_TOO\_SMALL, 53: MW\_STATUS\_BUFFER\_IS\_EMPTY, 54: MW\_STATUS\_BUFFER\_IS\_FULL

}

#### <span id="page-6-0"></span>**DEMO: Command Line Tool**

To call USB Fusion API, wget and curl are supported in Linux, Windows, and Mac OS.

The location of cookie files varies according to the OS. Adjust the file path for your situation. The following examples are for Linux.

#### **wget**

1. Save your login information on cookies.

```
wget --save-cookies=sid.txt --keep-session-cookies --header="Content-Type: application/json" --post-data='{"user
name":"Admin", "password": "c1c224b03cd9bc7b6a86d77f5dace40191766c485cd55dc48caf9ac873335d6f"}' http://192.168.6
6.1/api/user/login -d -q -O -
```
1. List all users.

```
wget --load-cookies=sid.txt --keep-session-cookies --header="Content-Type: application/json" --post-data='' http
://192.168.66.1/api/user/get-all -d -q -O -
```
1. Add a new user.

```
wget --load-cookies=sid.txt --keep-session-cookies --header="Content-Type: application/json" --post-data='{"user
name":"test","password":"9f86d081884c7d659a2feaa0c55ad015a3bf4f1b2b0b822cd15d6c15b0f00a08"}' http://192.168.66.1
/api/user/add -d -q -O -
```
#### **curl**

1. Save your login information on cookies.

```
curl --cookie-jar sid.txt http://192.168.66.1/api/user/login -X POST -H 'Content-Type: application/json' -d'{"us
ername":"Admin", "password": "c1c224b03cd9bc7b6a86d77f5dace40191766c485cd55dc48caf9ac873335d6f"}'
```
1. List all users.

```
curl --cookie sid.txt http://192.168.66.1/api/user/get-all -X POST -H 'Content-Type: application/json' -d ''
```
1. Add a new user.

```
curl --cookie sid.txt http://192.168.66.1/api/user/add -X POST -H 'Content-Type: application/json' -d '{"usernam
e":"test","password":"9f86d081884c7d659a2feaa0c55ad015a3bf4f1b2b0b822cd15d6c15b0f00a08"}'
```
<span id="page-7-0"></span>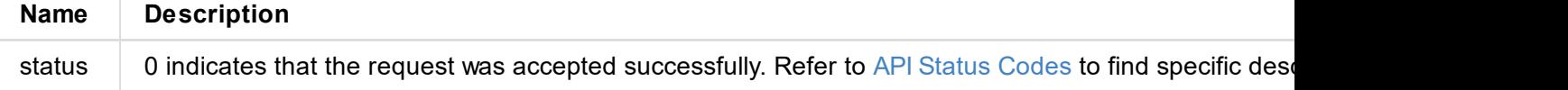

<span id="page-8-0"></span>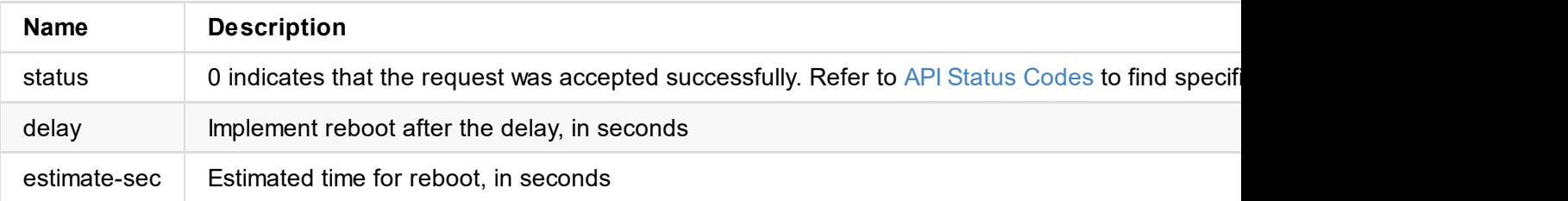

<span id="page-9-0"></span>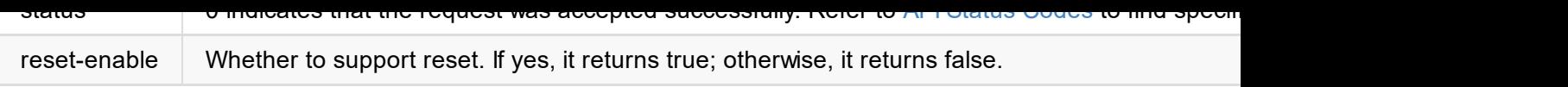

```
"channel-num": 2
        },
        "out": {
            "linked": false,
            "depth": "L24",
            "channel-num": 2
        }
    },
    "balance": {
        "in": {
            "linked": false,
            "depth": "L24",
            "channel-num": 2
        },
        "out": {
            "linked": false,
            "depth": "L24",
            "channel-num": 2
        }
    },
    "uac": {
        "usb-connected": true,
        "in": {
            "linked": false,
            "sample-rate": 48000,
            "depth": "L24",
            "channel-num": 4
        },
        "out": {
            "linked": false,
            "sample-rate": 48000,
            "depth": "L24",
            "channel-num": 4
        }
   }
}
```
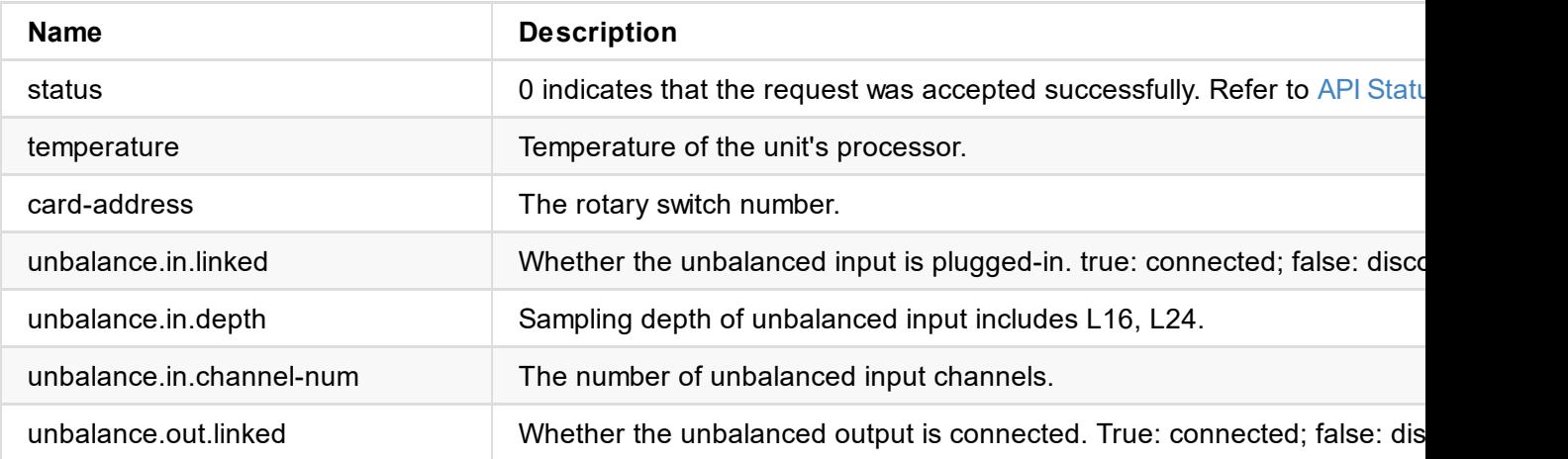

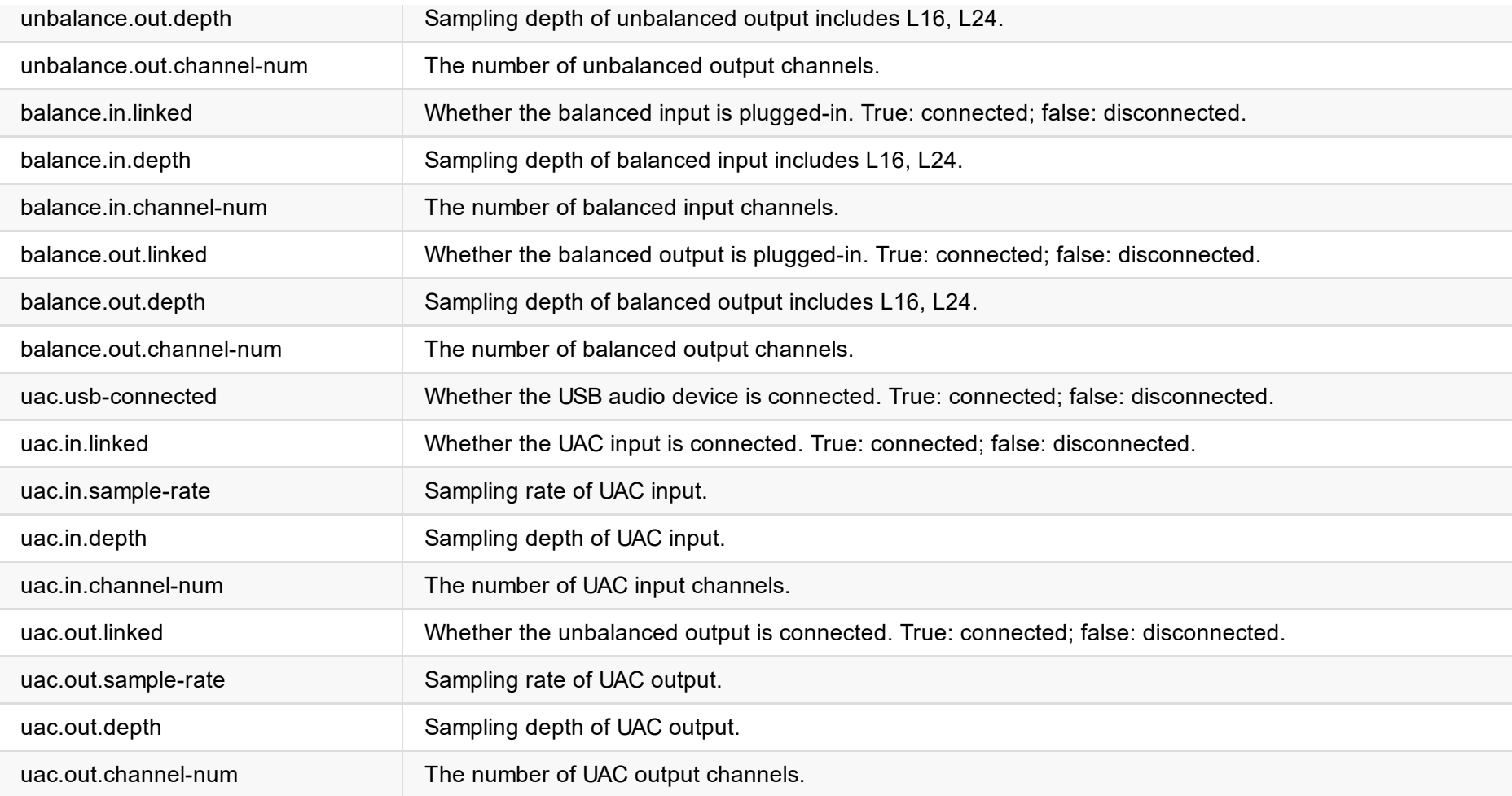

# <span id="page-13-0"></span>**/ a p i / a o i p / g e n e r a l - r a n g e**

Use the interface to obtain value ranges of general settings.

#### **Request Mode**

POST /api/aoip/general-range

```
{ "tx-sample-rate": [ "44100", "48000", "88200", "96000" ],<br>"unbld-in": [
         "+12dBu", "+4dBu", "0dBu", "-2dBu", "0dBV", "-10dBV" ],"unbld-out": [ "+12dBu", "+4dBu", "0dBu", "-2dBu", "0dBV", "-10dBV" ],"bld-in": [ "+24dBu", "+18dBu", "+4dBu", "0dBu", "-2dBV", "0dBV", "-10dBV" ],"bld-out": [ "+18dBu", "+4dBu", "0dBu", "-2dBV", "0dBV", "-10dBV" ],<br>"igmp": [
         "Auto", "IGMPv2", "IGMPv3" ],<br>"audio-pattern": [
         "off", "input", "output" ],"uac-num-channels": [ "4", "2" ],<br>"status": 0
}
```

```
"igmp": "Auto",
    "micbias": true,
    "audio-pattern": "off",
    "uac-num-channels": 2
}
```
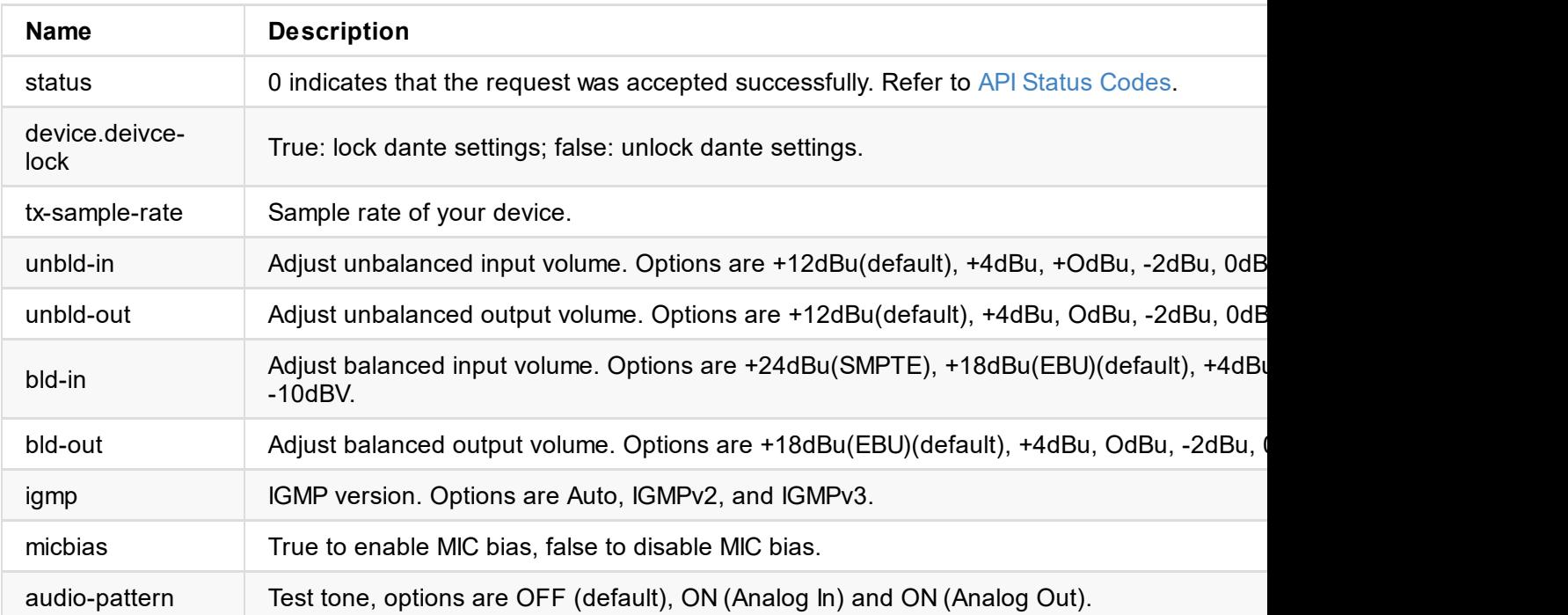

<span id="page-16-0"></span>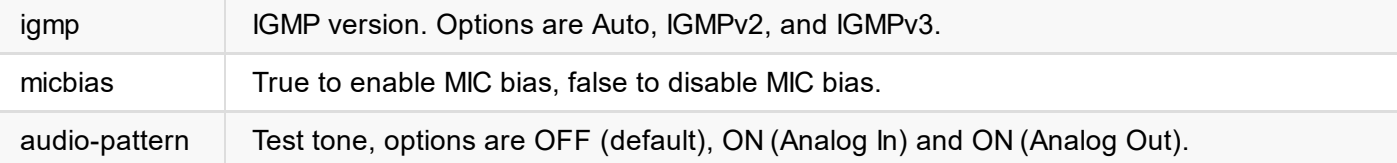

```
{
    "status": 0
}
```
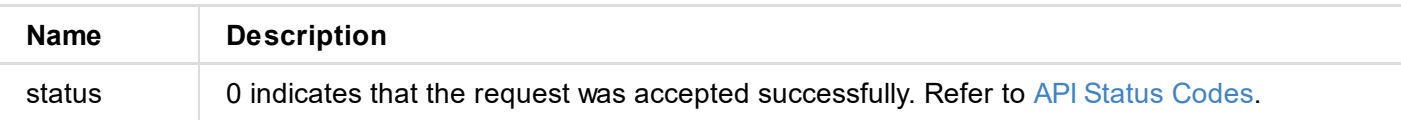

## <span id="page-17-0"></span>**/ a p i / t x/ l i v e - i n f o**

Use the interface to get information of all TX streams.

#### **Request Mode**

POST /api/tx/live-info

```
{ "stream-no-max": 2, "streaming-count-max": 16, "streaming-count": 3, "streaming": [ { "uid": 3, "enable": true, "name": "RTSP Server", "stream-no": "Stream1", "type": "rtsp", "rtsp": { "bind-port": 554, "max-client-num": 8, "key": "aud", "enable-auth": false, "username": "", "password": "" },"aac-bitrate-kbps": "128", "report": { "clients-status": [ { "audio-lost-percent": 5847.757058208435,
                         "audio-lost-total": 16777215,
                         "bitrate-kbps": 125,
                         "living-time-ms": 65359,
                         "name": "10.10.14.202",
                         "peer-audio-port": 63398,
                         "peer-rtsp-port": 56881,
                         "peer-video-port": 0,
                         "transport": "udp",
                         "video-lost-percent": 0.0,
                         "video-lost-total": 0
                     }
                 ]
,
                 "living-time-ms": 143812,
                 "module-name": "mws_rtsp_sink_0",
                 "module-type": 98,
                 "num-clients": 1
            }
        }
,
        {
```

```
"uid": 11,
"enable": true,
"name": "NDI",
"stream-no": "Stream1",
"type": "ndi",
"ndi": {
    "source-name": "test11",
    "group-name": "public",
    "enable-full": true,
    "audio-standard": "SMPTE",
    "enable-discovery": false,
    "discovery-server": "",
    "transport-mode": "tcp-unicast",
    "mcast-addr": "",
    "mcast-mask": "",
```

```
"dst-port": 8000,
                "bind-port": 10000,
                "stream-id": "12/12",
                "connect-timeout": 3000,
                "retry-duration": 3000,
                "latency": 120,
                "bandwidth": 25,
                "mtu": 1500,
                "enc": "disable",
                "passphrase": "",
                "enable-logo": false
            },
            "aac-bitrate-kbps": "128",
            "report": {
                "mode": "listener",
                "module-name": "mws_srt_sink_0",
                "module-type": 114
            }
        }
    ],
    "discovery": [
        {
            "is-ndi": true,
            "ndi-name": "DESKTOP-KN2V7CQ (Intel UHD Graphics 630 1)",
            "ndi-url": "192.168.65.2:5961"
        }
    ],
    "status": 0
}
```
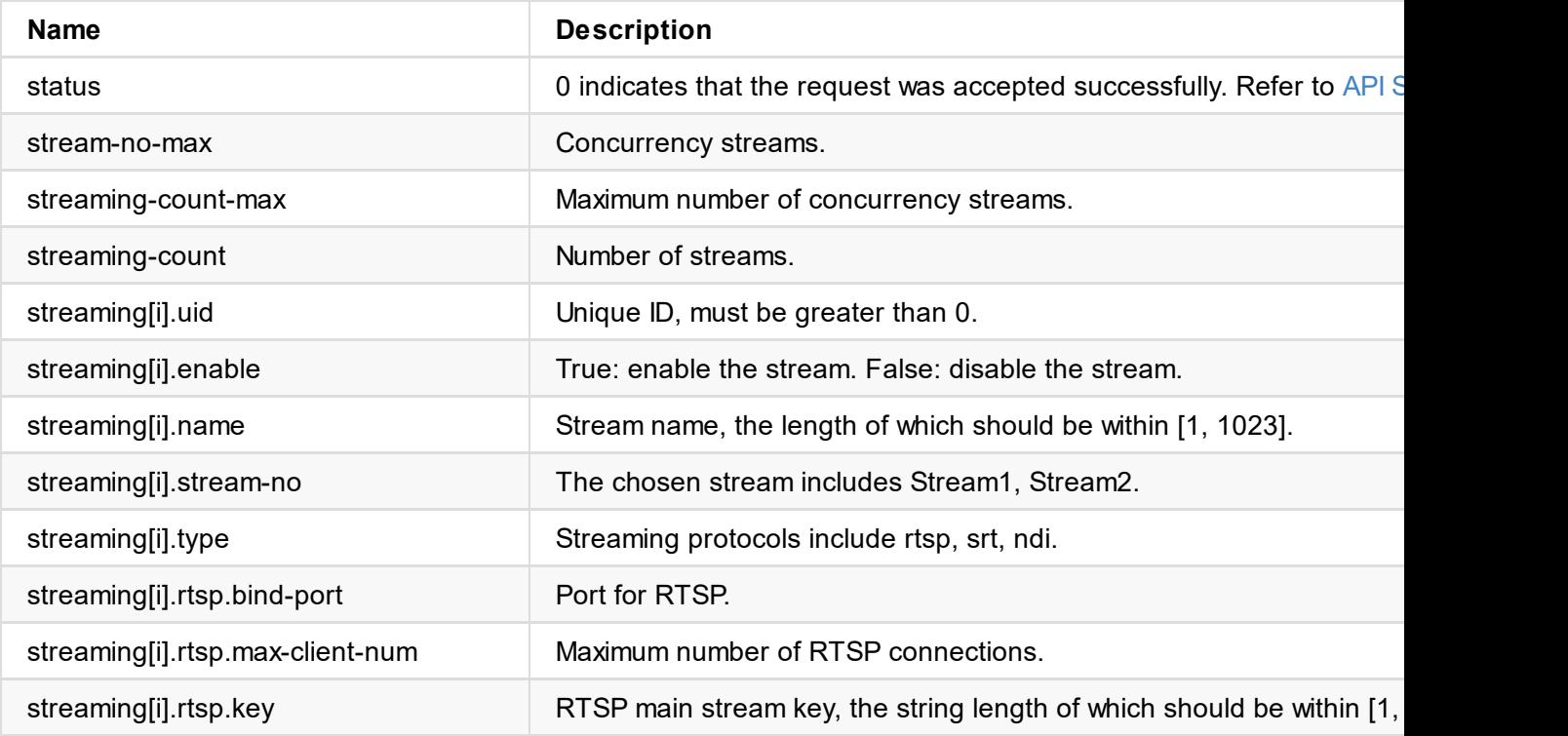

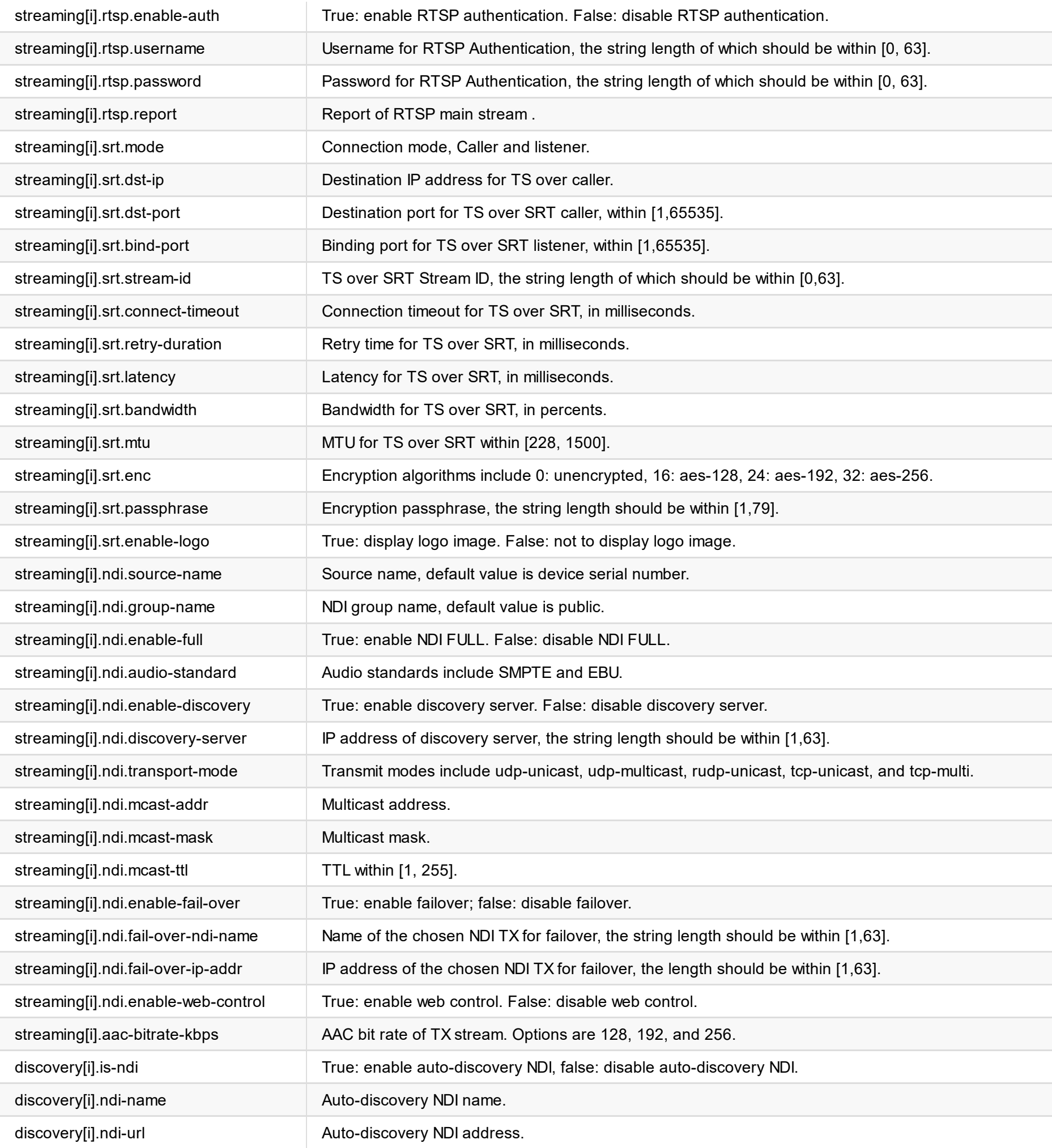

# <span id="page-20-0"></span>**/api/tx/live-apply**

Use the interface to set a TX stream.

#### **Request Mode**

POST /api/tx/live-apply

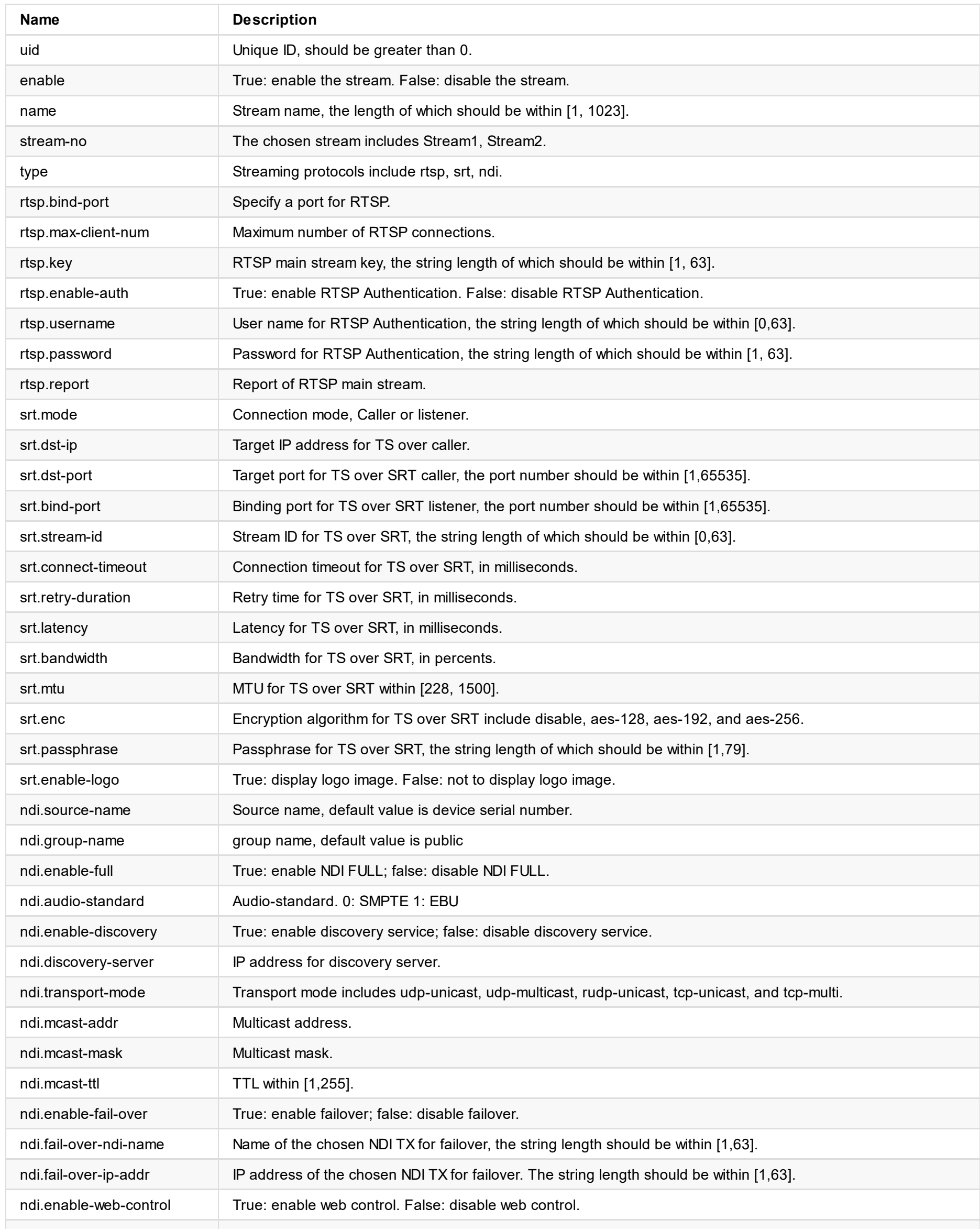

```
"passphrase": ""
    },
    "aac-bitrate-kbps": "128"
}
// NDI
{
    "uid": 11,
    "enable": true,
    "name": "NDI",
    "type":"ndi",
    "ndi": {
        "source-name": "test11",
        "group-name": "public",
        "enable-discovery": false,
        "discovery-server": "",
        "transport-mode": "tcp-unicast",
        "mcast-ttl": 4,
        "mcast-addr": "",
        "mcast-mask": "",
        "enable-fail-over": false,
        "fail-over-ndi-name": "",
        "fail-over-ip-addr": "",
        "enable-web-control": true
    },
    "aac-bitrate-kbps": "128"
}
```
"enc": "disable": "disable": "disable": "disable": "disable": ""disable": """, """, """, """, """, "", "", "",

```
{
    "status": 0
}
```
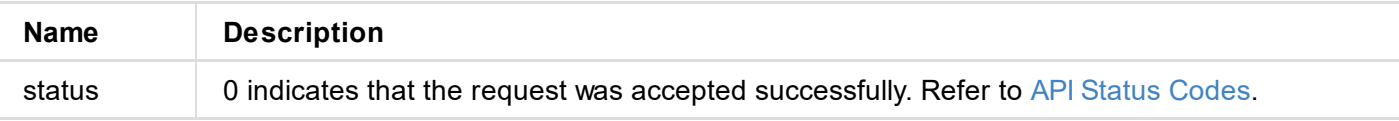

<span id="page-22-0"></span>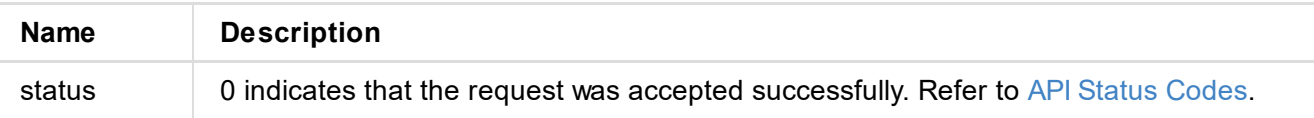

```
{
            "uid": 9,
            "enable": false,
            "name": "TS over SRT",
            "stream-no": "Stream1",
            "url": "srt://10.10.11.54:10000?streamid=11&mode=caller&passphrase=1111111111
-track=2&mw-buffer-duration=100&mw-headroom-db=0"
        },
        {
            "uid": 11,
            "enable": false,
            "name": "NDI",
            "stream-no": "Stream1",
            "url": "ntkndi://ndi?ndi-name=DESKTOP-KN2V7CQ (Intel UHD Graphics 630 1)&ndi
=100&mw-headroom-db=0&mw-audio-standard=SMPTE"
       }
    ],
    "ndi-options": {
        "enable-discovery": false,
        "discovery-server": "",
        "group-name": "",
        "extra-ips": ""
    },
    "discovery": [],
    "status": 0
}
```
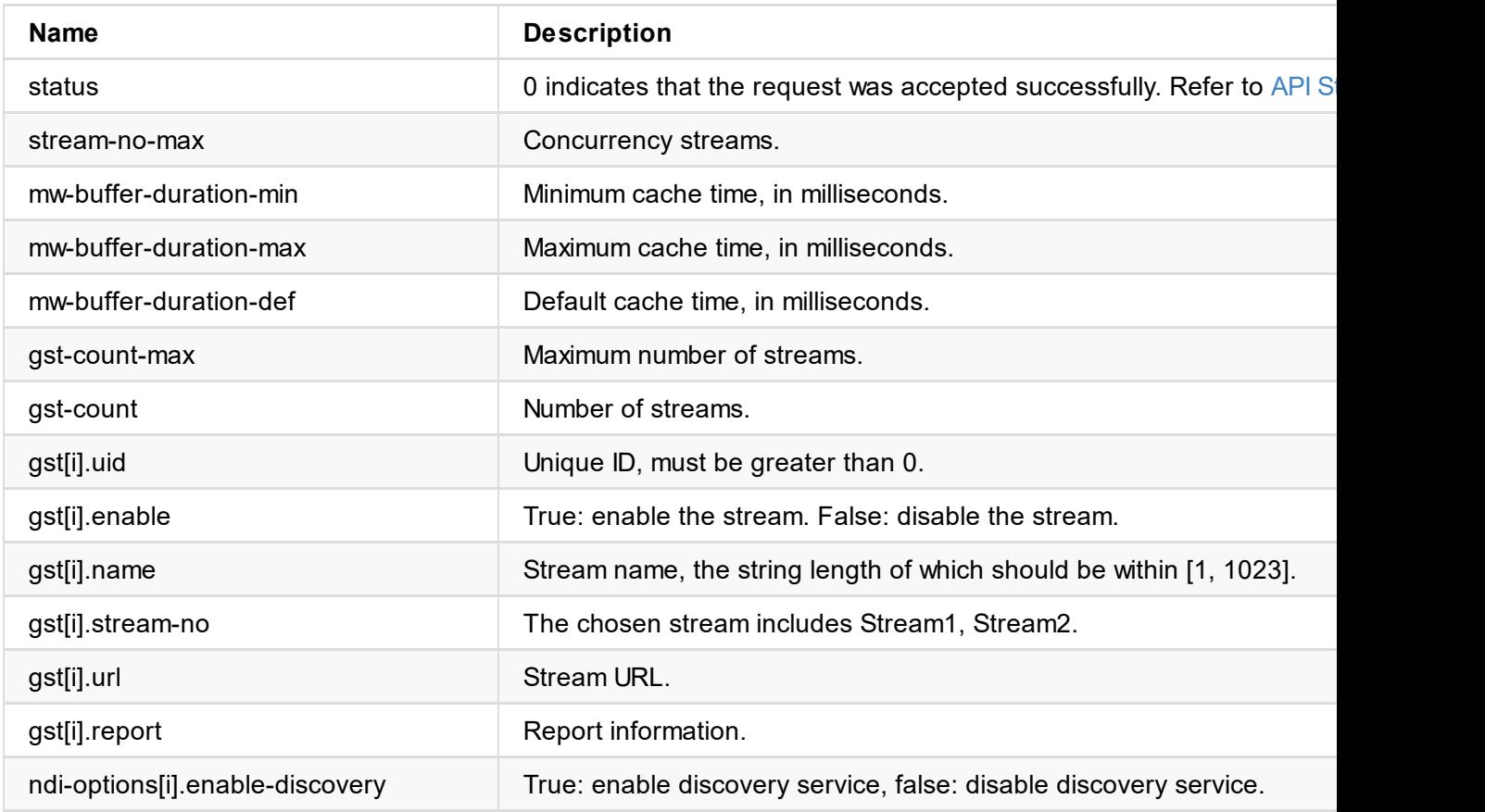

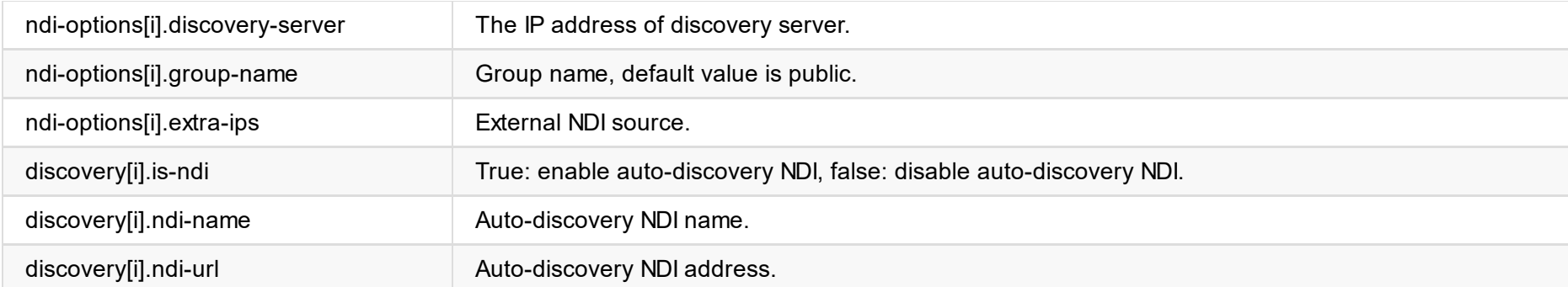

```
// Caller
srt://ip:port?mode=caller&streamid=12323&passphrase=12345678914&latency=123&mw-audio-tra
100
```
// Listener srt://0.0.0.0:port?mode=listener&streamid=12323&passphrase=12345678914&latency=123&mw-au ration=100

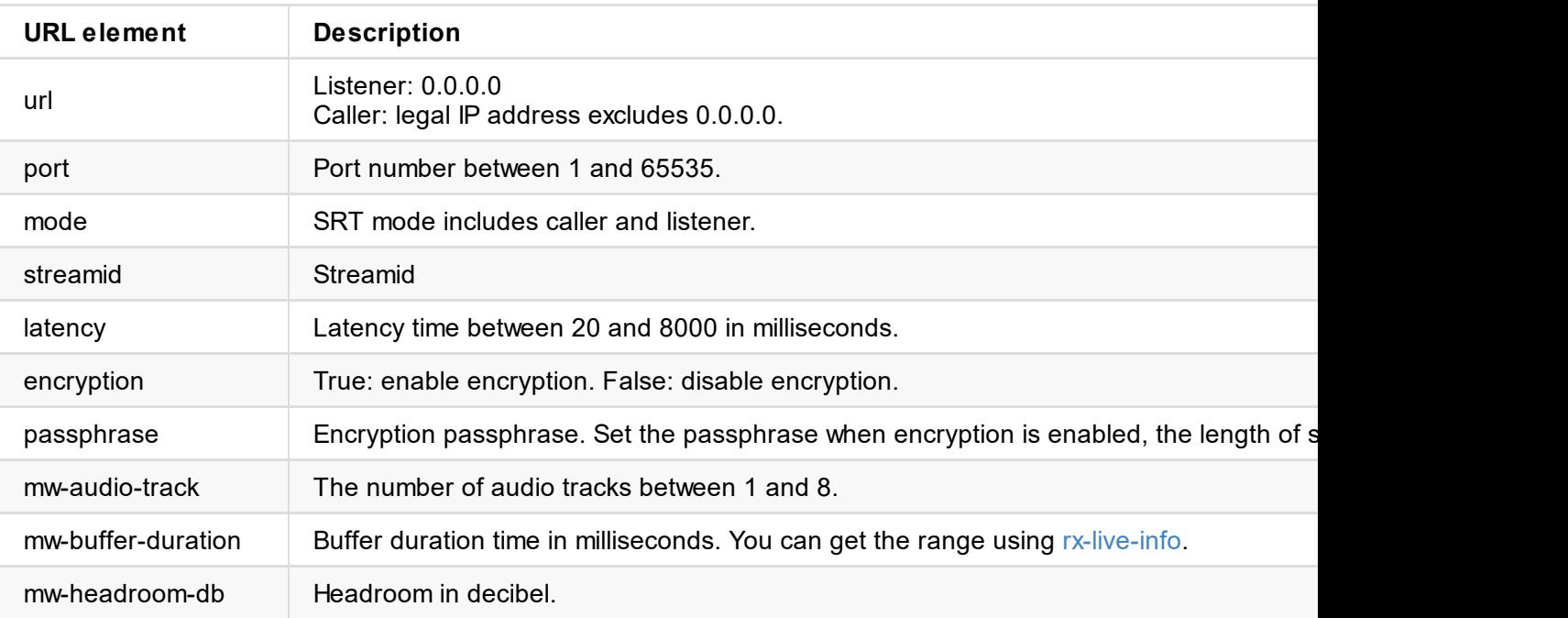

#### **2. NDI**

ntkndi://ndi?ndi-name=DESKTOP-KN2V7CQ (Intel UHD Graphics 630 1)&ndi-url=&mw-buffer-dura 0&&mw-audio-standard=SMPTE

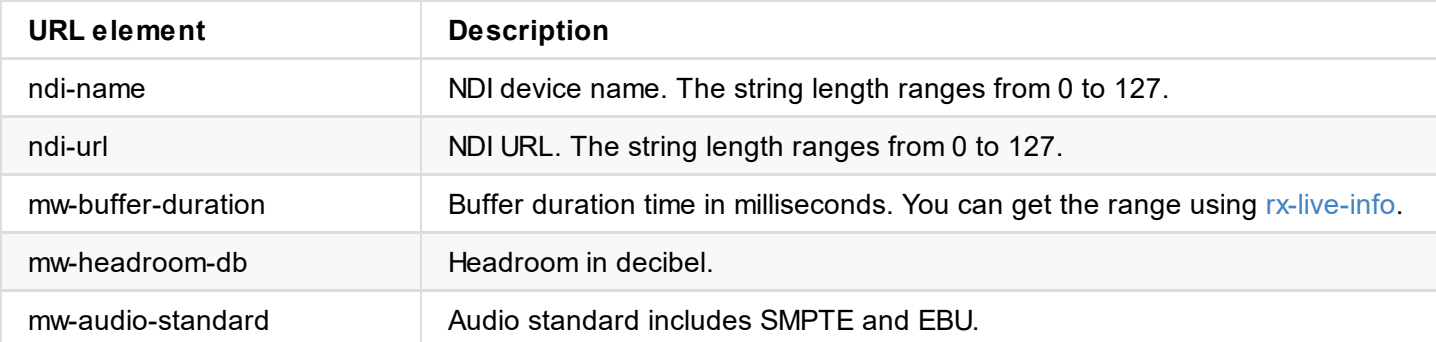

#### **Response Body**

{ "status": 0

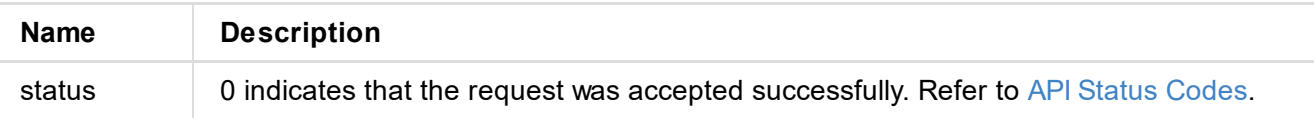

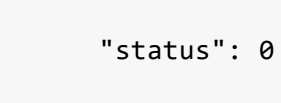

 $\{$ 

}

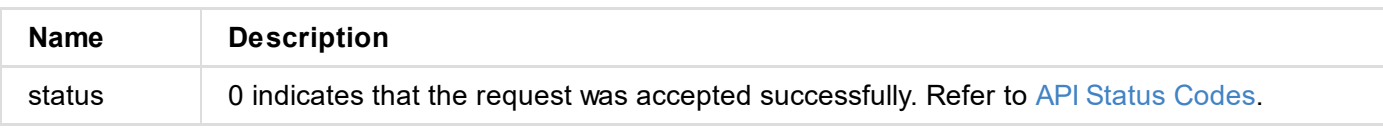

## **/ a p i / a o i p / m a t r i x - d e s c**

Use the interface to obtain the matrix description.

#### **Request Mode**

POST /api/aoip/matrix-desc

```
{ "status": 0, "max-tx-channels": 32, "max-rx-channels": 32, "tx": [ { "name": "Unbalance", "channel-count": 2, "channel-start": 0,
            "channel-end": 1, "show": true },{ "name": "Balance", "channel-count": 2, "channel-start": 2, "channel-end": 3, "show": true },{ "name": "UAC", "channel-count": 4, "channel-start": 4, "channel-end": 7,
            "show": true },{ "name": "Dante", "channel-count": 8, "channel-start": 8, "channel-end": 15, "show": true },{ "name": "Stream", "channel-count": 4, "channel-start": 16, "channel-end": 19, "show": true },{ "name": "Stream", "channel-count": 4, "channel-start": 20, "channel-end": 23, "show": true },{ "name": "Unused", "channel-count": 4, "channel-start": 24, "channel-end": 27, "show": false },{ "name": "Unused", "channel-count": 4, "channel-start": 28,
```

```
"channel-end": 7,
            "show": true
        },
        {
            "name": "Dante",
            "channel-count": 8,
            "channel-start": 8,
            "channel-end": 15,
            "show": true
        },
        {
            "name": "Stream",
            "channel-count": 4,
            "channel-start": 16,
            "channel-end": 19,
            "show": true
        },
        {
            "name": "Stream",
            "channel-count": 4,
            "channel-start": 20,
            "channel-end": 23,
            "show": true
        },
        {
            "name": "Unused",
            "channel-count": 4,
            "channel-start": 24,
            "channel-end": 27,
            "show": false
        },
        {
            "name": "Unused",
            "channel-count": 4,
            "channel-start": 28,
            "channel-end": 31,
            "show": false
        }
   ]
}
```
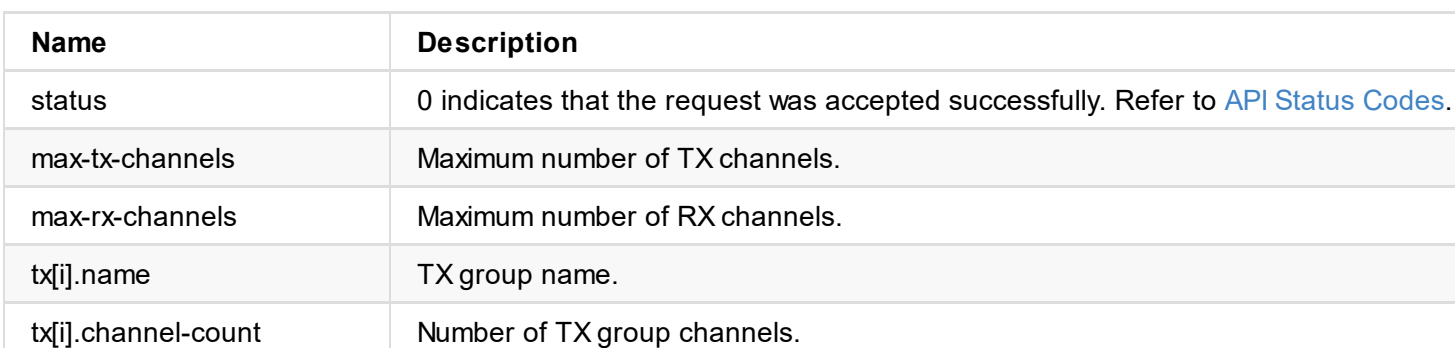

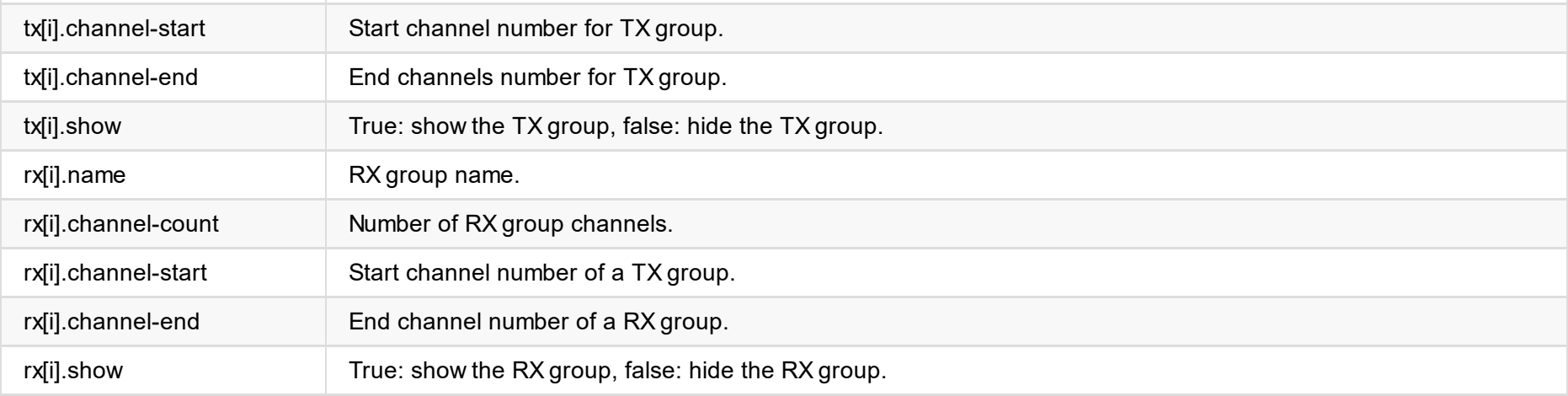

## **/ a p i / a o i p / m a t r i x - i n f o**

Use the interface to obtain the matrix information.

```
{ "status": 0, "max-tx-channels": 22, "max-rx-channels": 46, "matrix": [ { "tx-no": 0, "tx-mute": false, "tx-volume": 0,
             "mix-state": [ ],"rx-mute": [ ],"rx-volume": [ ] },{ "tx-no": 1, "tx-mute": false, "tx-volume": 0,
             "mix-state": [ ],"rx-mute": [ ],"rx-volume": [ \mathbf{I}},{ "tx-no": 2, "tx-mute": false, "tx-volume": 0,
             "mix-state": [ ],"rx-mute": [ ],"rx-volume": [ ] },{ "tx-no": 3, "tx-mute": false, "tx-volume": 0,
             "mix-state": [ ],"rx-mute": [ ],<br>"rx-volume": [
```
#### **Request Mode**

POST /api/aoip/matrix-info

```
]
}
,
{
     "tx-no": 4,
     "tx-mute": false,
     "tx-volume": 0,
     "mix-state": [
     ]
,
     "rx-mute": [
     ]
,
     "rx-volume": [
    ]
}
,
{
     "tx-no": 5,
     "tx-mute": false,
     "tx-volume": 0,
     "mix-state": [
     ]
,
     "rx-mute": [
     ]
,
     "rx-volume": [
    ]
}
,
{
     "tx-no": 6,
     "tx-mute": false,
     "tx-volume": 0,
     "mix-state": [
     ]
,
     "rx-mute": [
     ]
,
     "rx-volume": [
    ]
}
,
{
     "tx-no": 7,
     "tx-mute": false,
     "tx-volume": 0,
     "mix-state": [
     ]
,
     "rx-mute": [
     ]
,
     "rx-volume": [
    ]
```

```
}
,
{
    "tx-no": 8,
    "tx-mute": false,
    "tx-volume": 0,
    "mix-state": [
    ]
,
    "rx-mute": [
    ]
,
    "rx-volume": [
   ]
}
,
```

```
{
     "tx-no": 9,
     "tx-mute": false,
     "tx-volume": 0,
     "mix-state": [
     ]
,
     "rx-mute": [
     ]
,
     "rx-volume": [
    \vert}
,
{
     "tx-no": 10,
     "tx-mute": false,
     "tx-volume": 0,
     "mix-state": [
     ]
,
     "rx-mute": [
     ]
,
     "rx-volume": [
    ]
}
,
{
     "tx-no": 11,
     "tx-mute": false,
     "tx-volume": 0,
     "mix-state": [
     ]
,
     "rx-mute": [
     ]
,
     "rx-volume": [
    ]
}
,
{
     "tx-no": 12,
     "tx-mute": false,
     "tx-volume": 0,
     "mix-state": [
     ]
,
     "rx-mute": [
     ]
,
     "rx-volume": [
    \mathbf{I}}
,
{
```

```
"tx-mute": false,
    "tx-volume": 0,
    "mix-state": [
    ]
,
    "rx-mute": [
    ]
,
    "rx-volume": [
    ]
}
,
{
    "tx-no": 14,
    "tx-mute": false,
```
"tx-no": 13,

```
"tx-volume": 0,
    "mix-state": [
    ]
,
    "rx-mute": [
    ]
,
    "rx-volume": [
    ]
}
,
{
    "tx-no": 15,
    "tx-mute": false,
    "tx-volume": 0,
    "mix-state": [
    ]
,
    "rx-mute": [
    ]
,
    "rx-volume": [
    ]
}
,
{
    "tx-no": 16,
    "tx-mute": false,
    "tx-volume": 0,
    "mix-state": [
    ]
,
    "rx-mute": [
    ]
,
    "rx-volume": [
    ]
}
,
{
    "tx-no": 17,
    "tx-mute": false,
    "tx-volume": 0,
    "mix-state": [
    ]
,
    "rx-mute": [
    ]
,
    "rx-volume": [
    ]
}
,
{
    "tx-no": 18,
    "tx-mute": false,
    "tx-volume": 0,
```

```
]
,
     "rx-mute": [
     ]
,
     "rx-volume": [
    ]
}
,
{
     "tx-no": 19,
     "tx-mute": false,
     "tx-volume": 0,
     "mix-state": [
```
"mix-state": [
```
"tx-no": 21,
            "tx-mute": false,
            "tx-volume": 0,
            "mix-state": [
            ],
            "rx-mute": [
            ],
            "rx-volume": [
            ]
        }
    ],
    "uac-rx": {
       "channel-num": 4
    },
    "stream-rx": [
        {
            "stream-no": "Stream1",
            "stream-index": 4,
            "name": "NDI",
            "type": "ndi",
            "channel-num": 4
        }
    ],
    "uac-tx": {
        "channel-num": 4
    },
    "stream-tx": [
        {
            "stream-no": "Stream1",
            "stream-index": 4,
            "name": "ndi-01",
            "type": "ndi",
            "channel-num": 4
        }
   ]
}
```
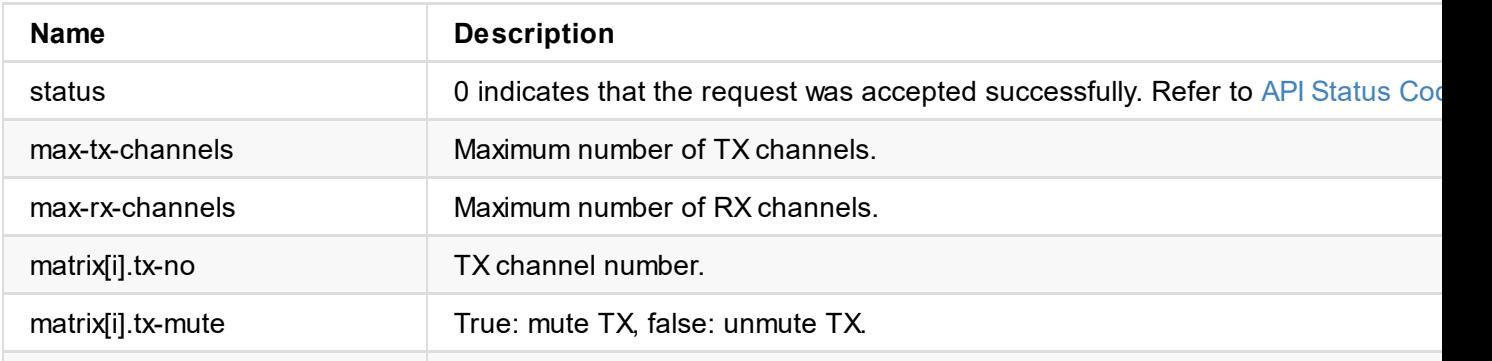

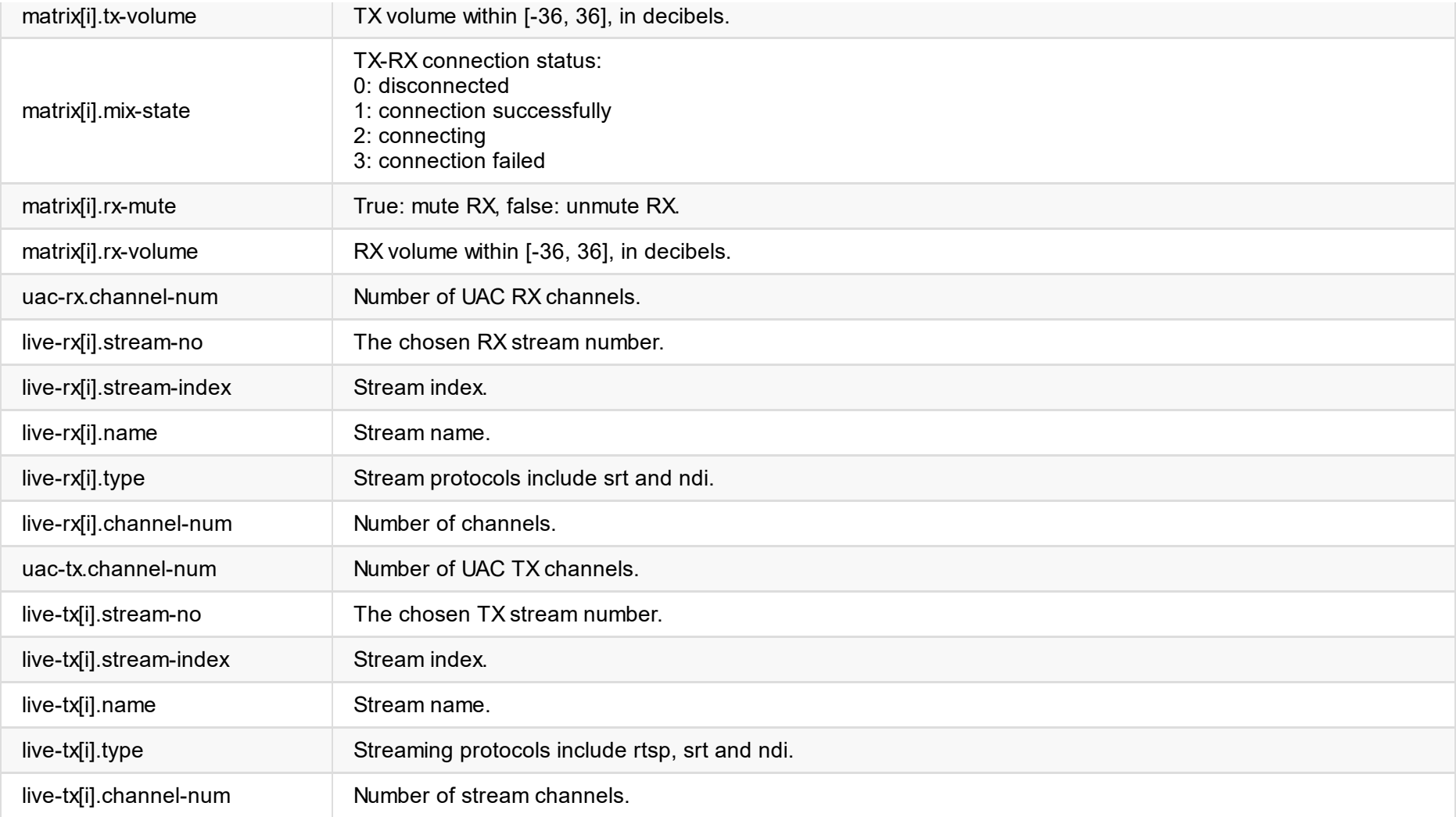

# **/ a p i / a o i p / a u d i o - m e t e r**

Use the interface to obtain all volume of matrix.

## **Request Mode**

POST /api/aoip/audio-meter

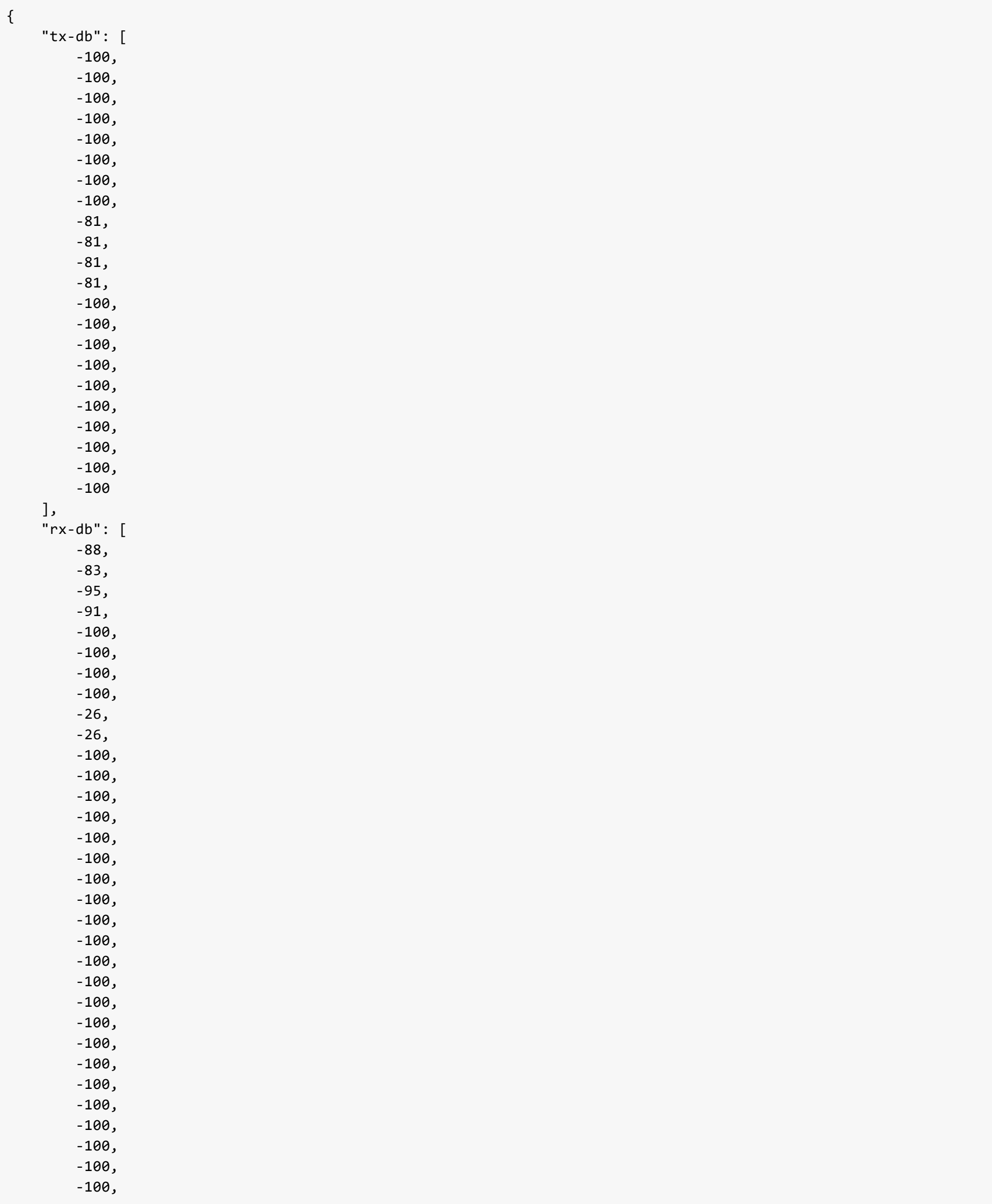

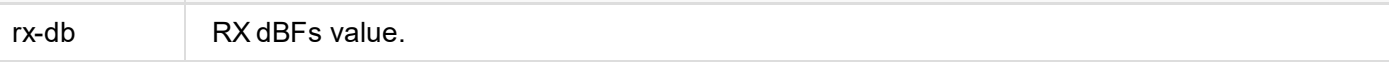

```
"rx-no": [1, 2, 3, 4]
}
```

```
{
    "tx-dBFS": -100,
    "tx-min-db": -100,
    "tx-max-db": 40,
    "rx-channels": [
        {
            "rx-no": 1,
            "dBFS": -87,
            "min-db": -100,
            "max-db": 40
        },
        {
            "rx-no": 2,
            "dBFS": -91,
            "min-db": -100,
            "max-db": 40
        },
        {
            "rx-no": 3,
            "dBFS": -88,
            "min-db": -100,
            "max-db": 40
        },
        {
            "rx-no": 4,
            "dBFS": -100,
            "min-db": -100,
            "max-db": 40
        }
    ],
    "status": 0
}
```
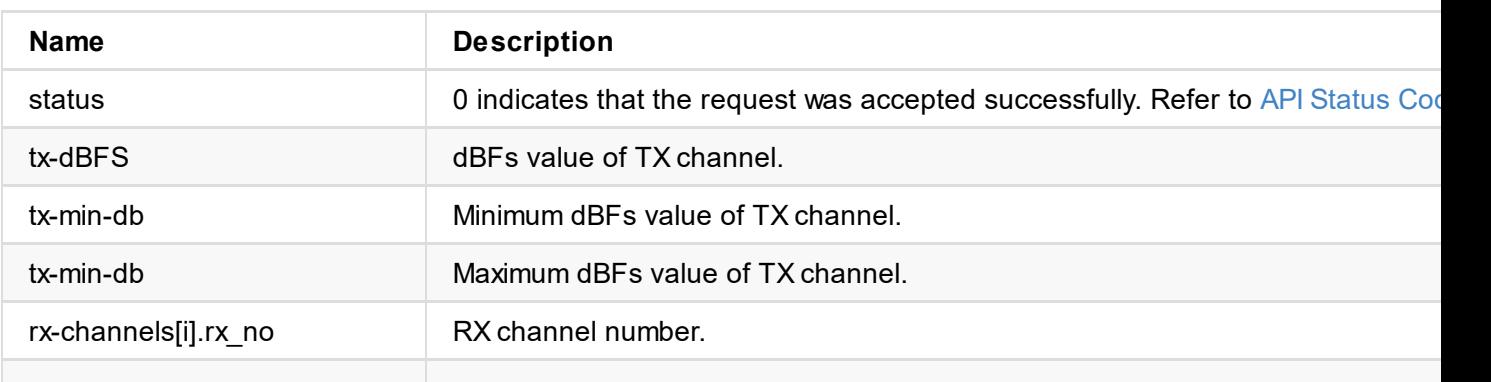

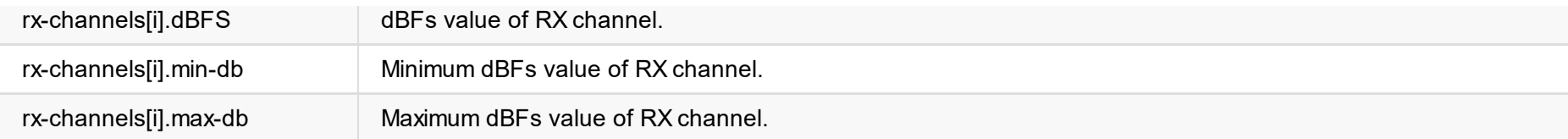

```
\sim"status": 0
}
```
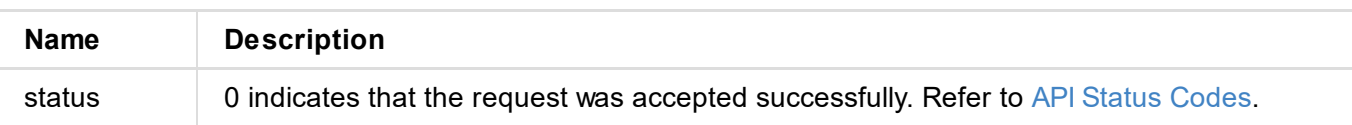

```
\sim"status": 0
}
```
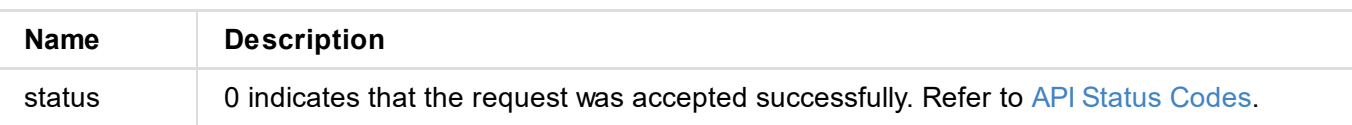

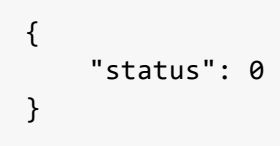

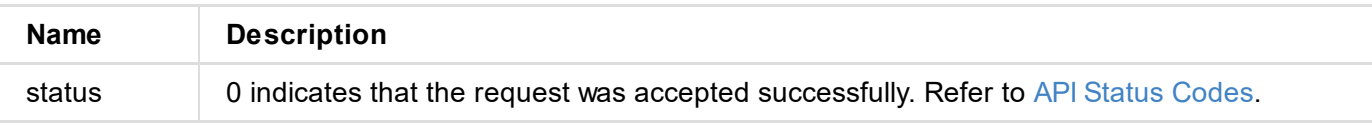

```
"is-mute": false,
    "is-locked": true,
    "freq-ppm": 2
},
"clock-params": {
    "priority1": 254,
    "priority2": 116,
    "domain": 0,
    "sync-interval": 0,
    "announce-interval": 0,
    "ttl": 16
},
"audio-format": {
    "sample-rate": 48000,
    "encoding": "PCM24"
},
"status": 0
```
}

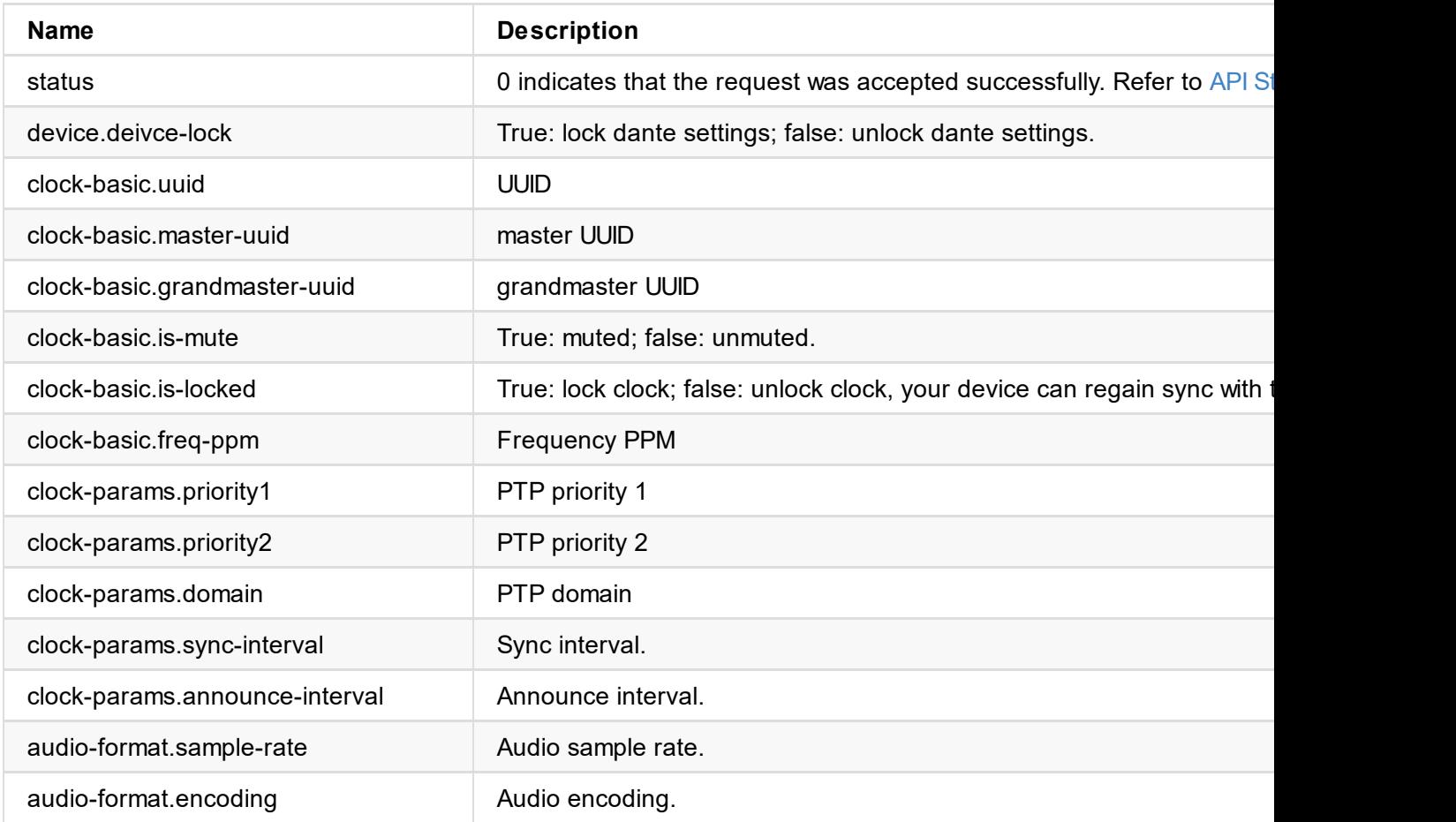

# **/api/aoip/export-reports**

Use the interface to export reports for dante.

### **Request Mode**

POST /api/aoip/export-reports

```
firmware-vertice \mathcal{I}"firmware-name": "Development",
    "build-time": "2021-12-17 01:07:22",
    "capability": {
        "support-timezone": true,
        "support-ntp": true,
        "support-4g": false,
        "support-station": true,
        "support-ap": true,
        "support-online-upgrade": true,
        "support-sc-control": true,
        "support-ipv6": false
    },
    "status": 0
}
```
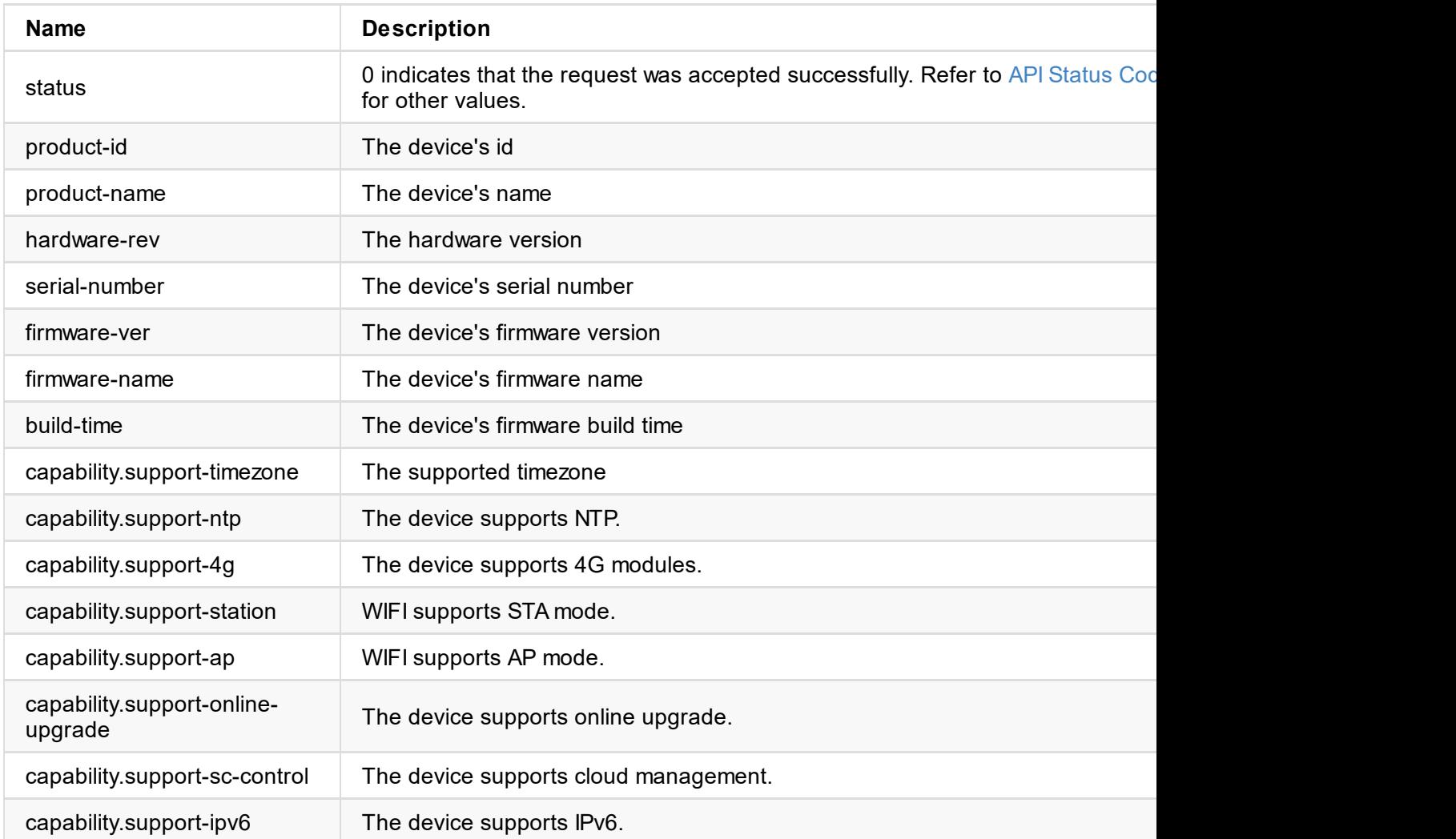

```
"mem": {
        "total": 8069612,
        "avail": 7171768
   },
    "datetime": {
        "cur-time": "2021-12-20 13:25:57",
        "zonename": "Asia/Shanghai",
        "ntp-enable": true,
        "ntp-server1": "0.pool.ntp.org",
        "ntp-server2": "1.pool.ntp.org"
    },
    "status": 0
}
```
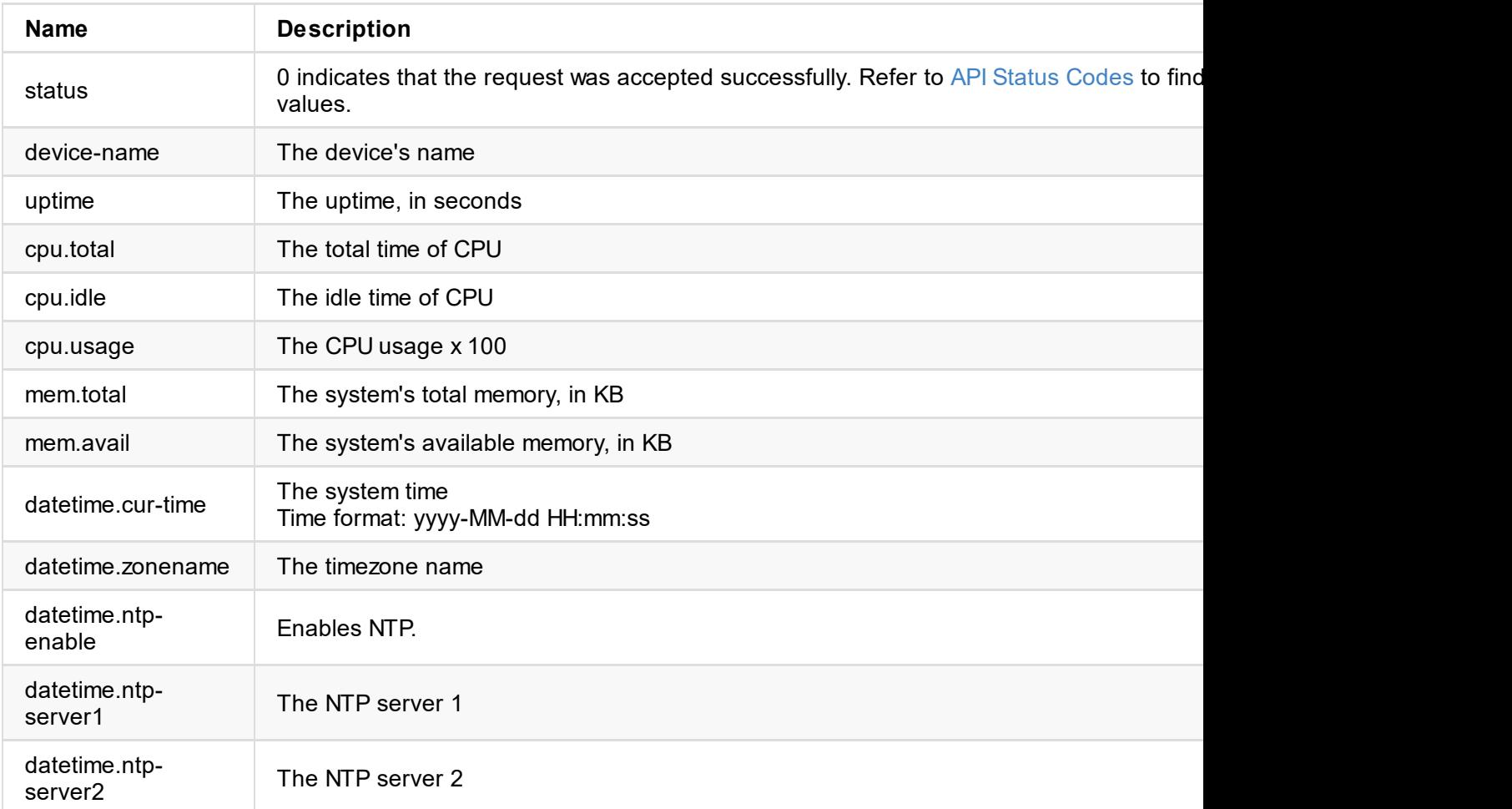

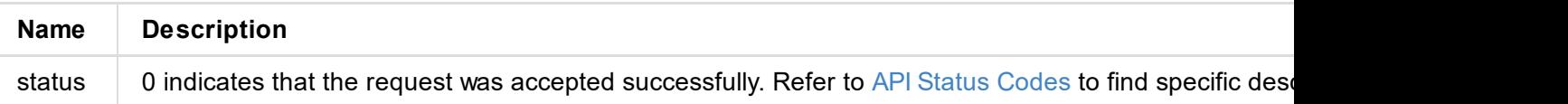

```
{
    "status": 0
}
```
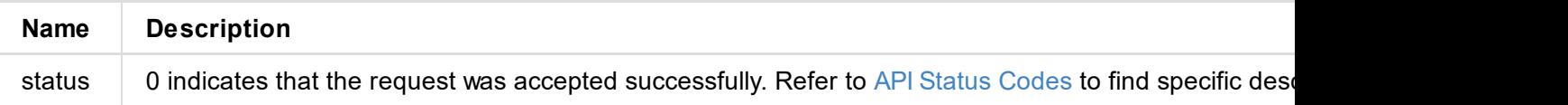

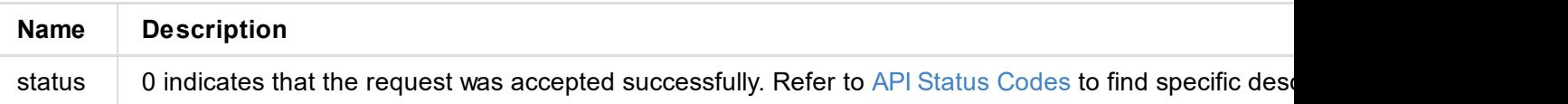

```
"ipaddr": "10.10.12.166",
            "netmask": "255.255.240.0",
            "gateway": "10.10.0.1",
            "mac": "84:85:86:87:88:2e",
            "link-speed": 1000,
            "link-state": 2,
            "tx-speed-kbps": 0,
            "rx-speed-kbps": 107
        },
        {
            "enable": true,
            "iface": "wlan0",
            "type": 1,
            "mode": 1,
            "ssid": "USB-Fusion_yx_5G",
            "use-dhcp": true,
            "ipaddr": "192.168.67.1",
            "netmask": "255.255.255.0",
            "gateway": "",
            "mac": "10:2c:6b:fd:9b:78",
            "link-speed": -1,
            "link-state": 2,
            "tx-speed-kbps": 3,
            "rx-speed-kbps": 0
        },
        {
            "enable": true,
            "iface": "usb0",
            "type": 3,
            "use-dhcp": true,
            "ipaddr": "192.168.66.1",
            "netmask": "255.255.255.0",
            "gateway": "192.168.66.1",
            "mac": "8e:40:df:be:7c:fa",
            "link-speed": 480,
            "link-state": 2,
            "tx-speed-kbps": 0,
            "rx-speed-kbps": 0
        }
    ],
    "status": 0
}
```
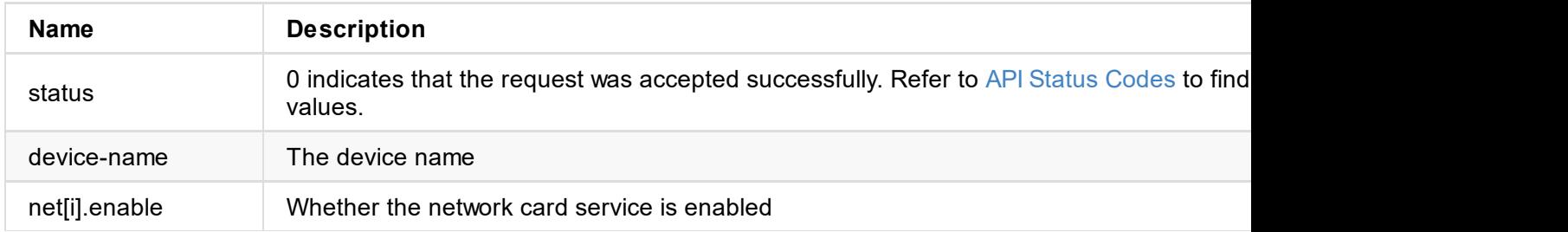

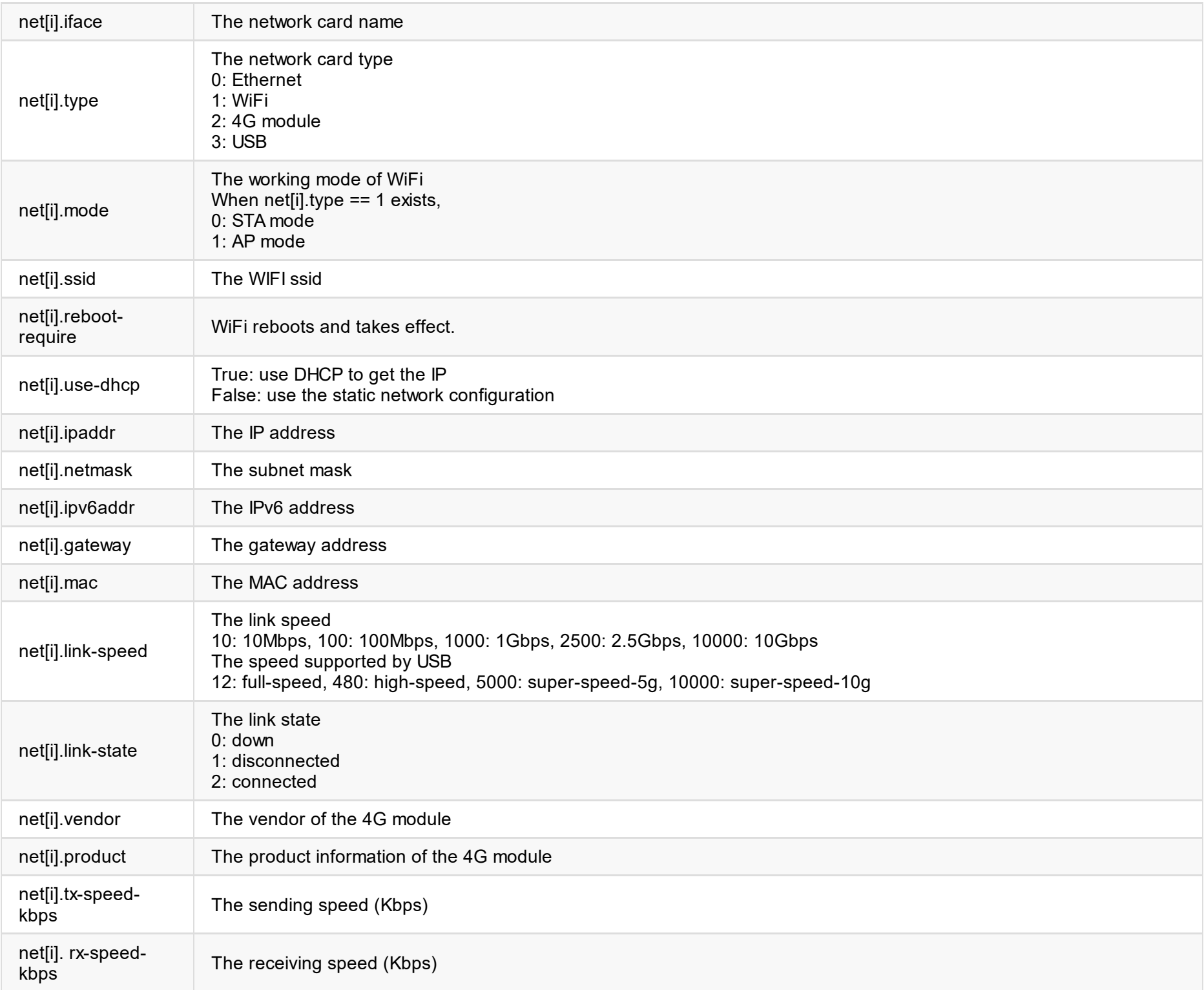

```
{
  "status": 0
}
```
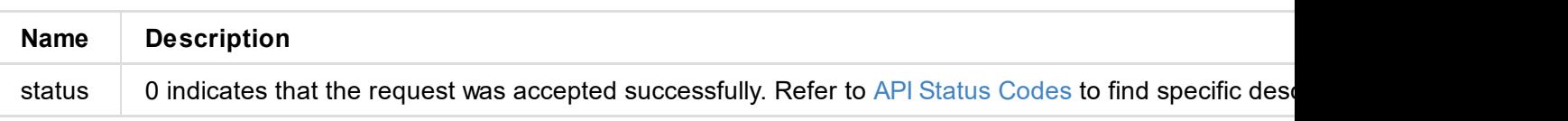

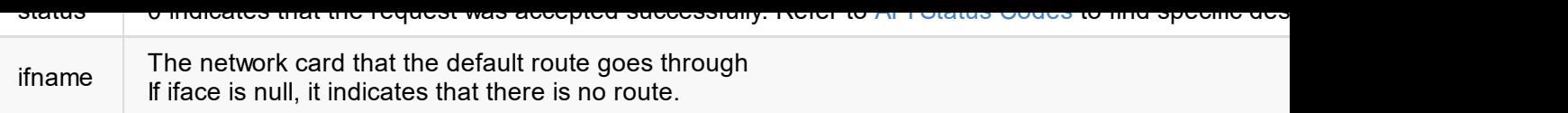

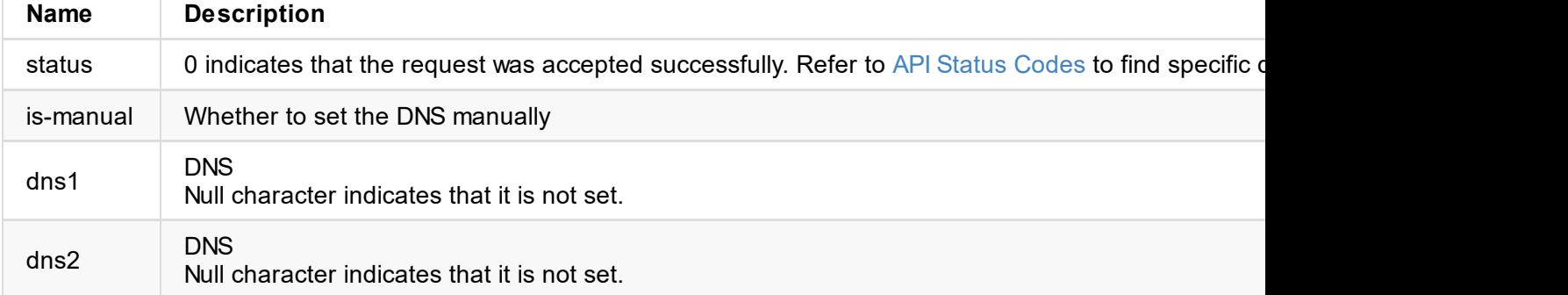

```
{
 "status": 0
}
```
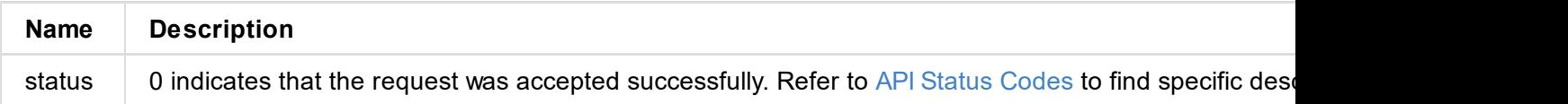

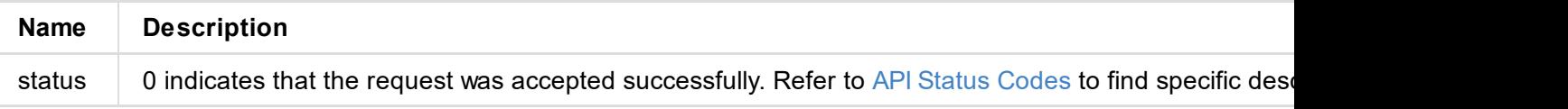

```
"status": 0,
    "sid": "t2i704wbvoy51y408p588bpji010ibp0"
}
```
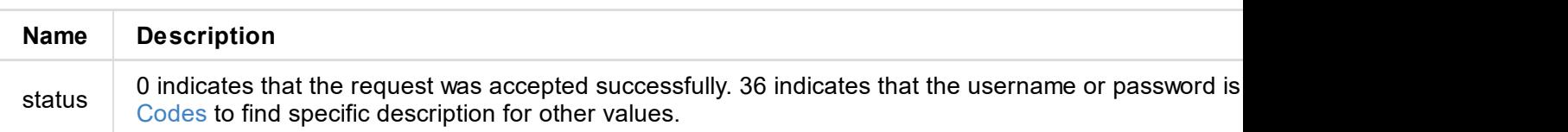

### **Interface Example**

```
// login (username: Admin, password=Admin)
curl --cookie-jar sid.txt http://192.168.66.1/api/user/login -X POST -H 'Content-Type: a
ername":"Admin", "password": "c1c224b03cd9bc7b6a86d77f5dace40191766c485cd55dc48caf9ac873
```
}

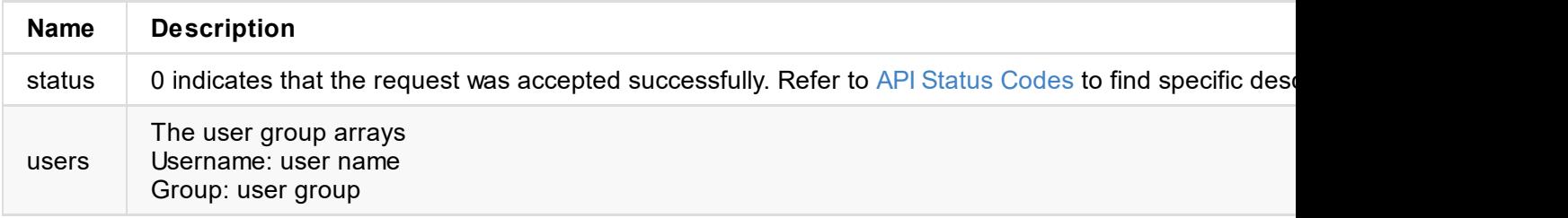

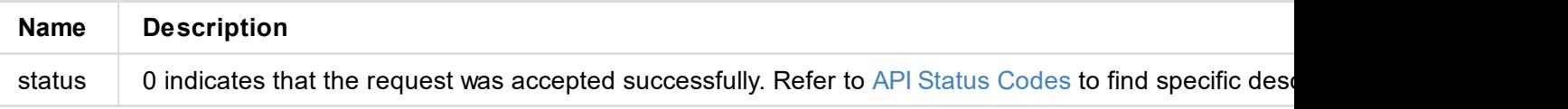

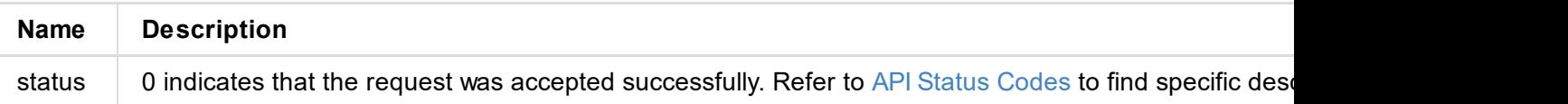

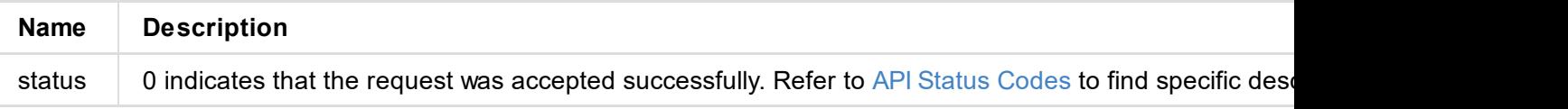

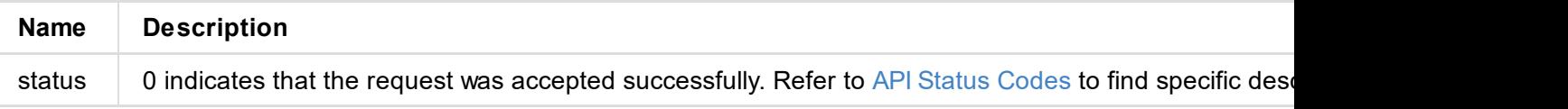

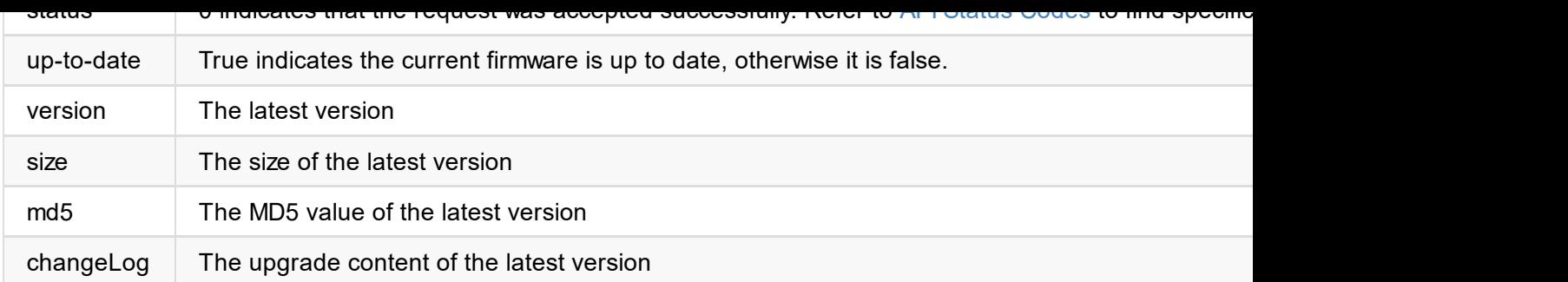

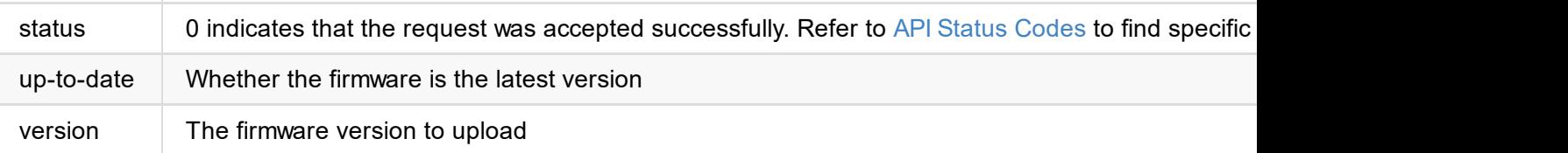

```
{
 "status": 0
}
```
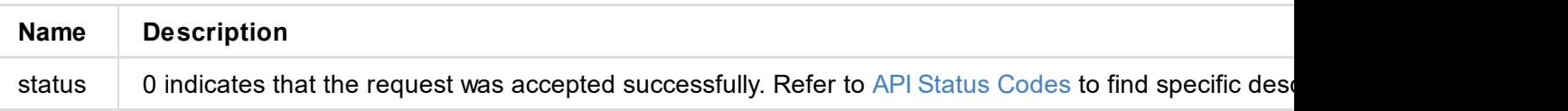

```
"step-progress": 28
}
```
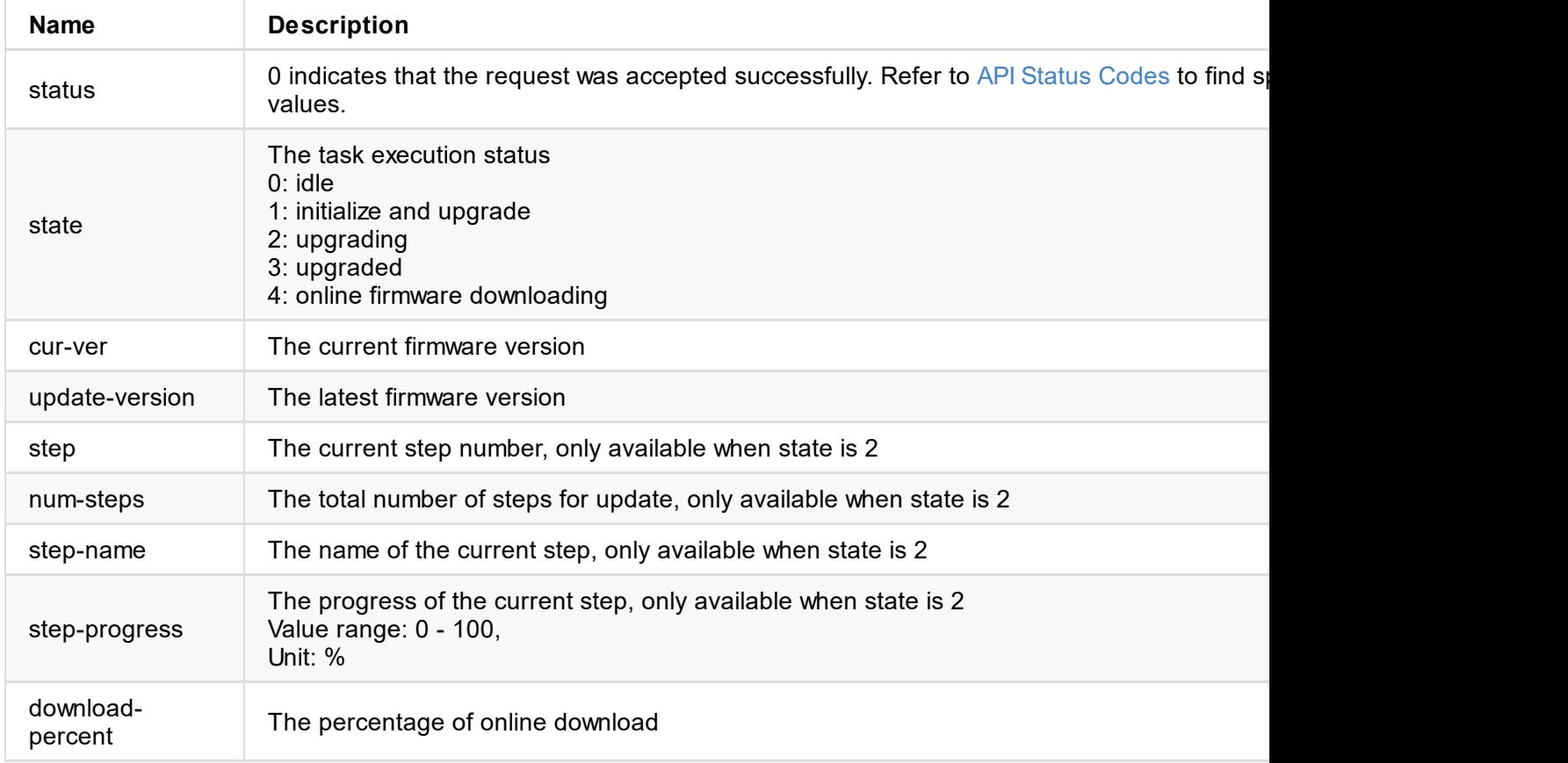
```
"logs": [
       {
            "no": 0,
            "time": "2022/09/09 16:11:07.920",
            "type": "info",
            "message": "xxxxxx"
        },
        {
            "no": 1,
            "time": "2022/09/09 16:11:04.721",
            "type": "info",
            "message": "xxxxxx"
       }
   ]
}
```
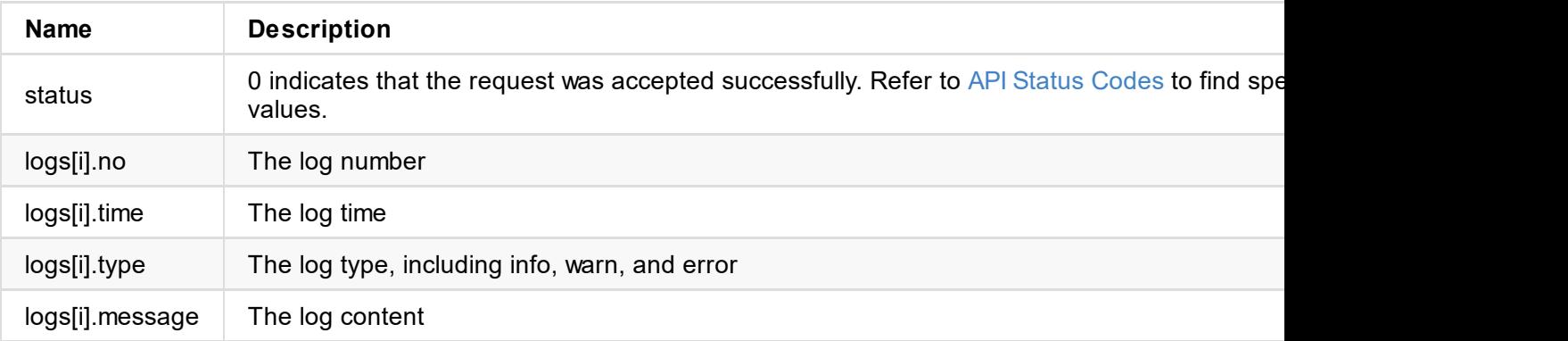

## **/log/export**

Use the interface to export the current system log of the device as a .html file, and only the administrator has the rights.

## **Request Mode**

POST /api/log/export

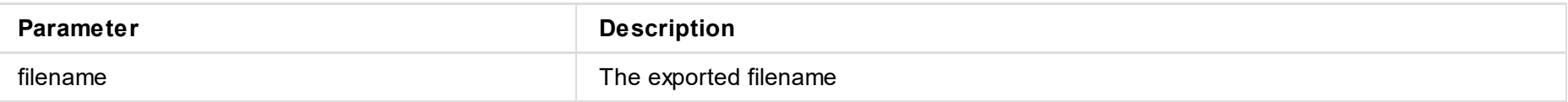

## **Request Result**

The log is downloaded as a .html file and saved to a local folder.

© 2023 Nanjing Magewell Electronics Co., Ltd 76